273E3L

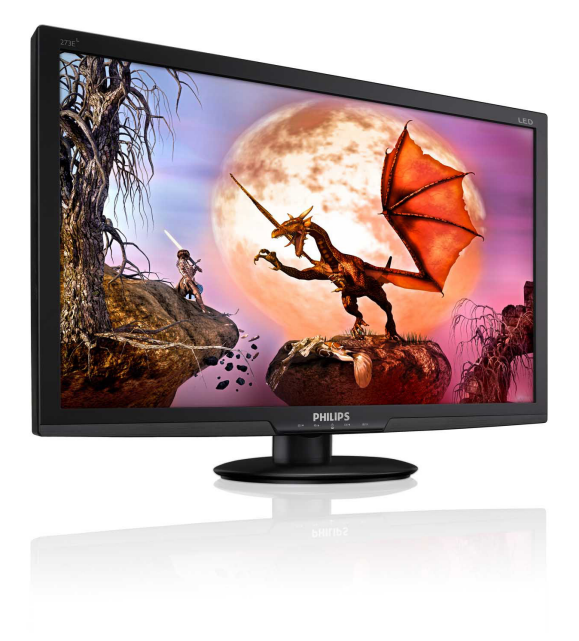

# www.philips.com/welcome

<span id="page-0-0"></span>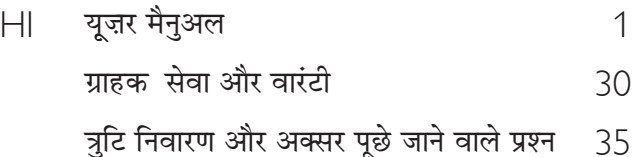

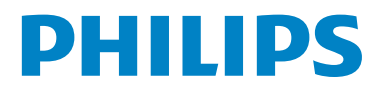

# विषय सूची

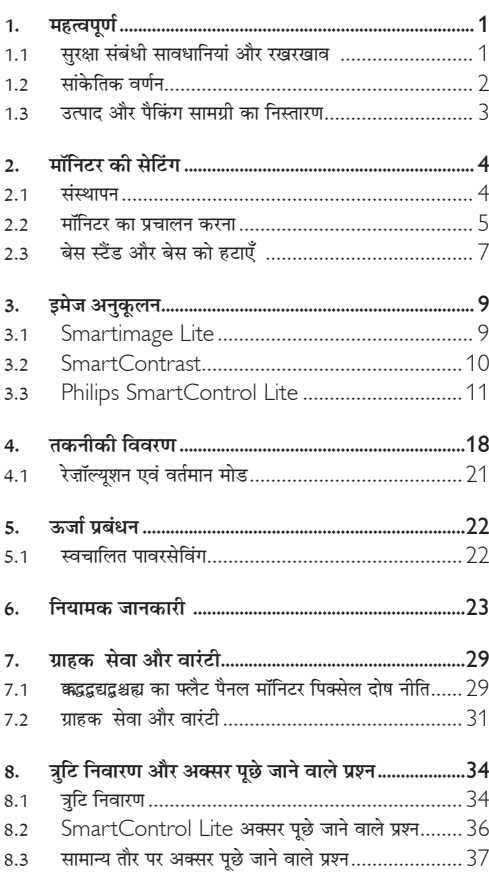

## <span id="page-2-0"></span>1. महत्वपूर्ण

यह इलेक्टॉनिक उपयोगकर्ता गाइड किसी भी ऐसे व्यक्ति के लिए है जो Philins मॉनिटर का उपयोग करता है। अपने मॉनिटर का इस्तेमाल करने से पहले यह यजर मैनअल पढें। इसमें आपके मॉनिटर के प्रचालन के संबंध में जरूरी जानकारी मौजद है।

Philips गारंटी तब लाग होती है यदि उत्पाद की देखसंभाल सही ढंग से की जाए और उसके प्रचालन संबंधी निर्देशों के अनसार उसका इस्तेमाल उसी उद्देश्य के लिए किया जाए जिसके लिए उसे बनाया गया .<br>है और मल इनवॉयस या नकद पावती पेश की जाए. जिस पर खरीदारी को तिथि. डीलर का नाम और उत्पाद का मॉडल और उत्पादन नंबर मौजूद हो।

#### 1.1 सरक्षा संबंधी सावधानियां और रखरखाव ∕ि चेतावनी

इस अनलेखन में दिए गए नियंत्रणों. समायोजनों या प्रक्रियाओं के अलावा किन्हीं अन्य का उपयोग करने सेआघात. इलेक्टिकल जोखिम और/या यांत्रिक जोखिम का संपर्क हो सकता है।

अपने कंप्यटर के मॉनिटर को कनेक्ट करते समय या उसका इस्तेमाल करते समय इन निर्देशों को पढें और उनका पालन करें।

#### पचालन

- मॉनिटर को सीधी धृप से बचाएं और स्टोव या गर्मी के अन्य स्रोतों से दर रखें।
- किसी भी ऐसी वस्त को हटा दें तो वाय निकास मार्गों में गिर सकती है या मॉनिटर की इलेक्टॉनिक्स को उचित रूप से ठंडा करने से रोक सकती है।
- कैबिनेट के वाय निकास मार्गों को बंद न करें।  $\bullet$
- मॉनिटर को स्थापित करते समय. सनिश्चित करें कि पावर प्लग और आउटलेट तक आसानी से पहुंचा जा सकता हो।
- यदि पावर केबल या डीसी पावर कॉर्ड को निकालकर मॉनिटर को ऑफ कर रहे हों. तो सामान्य प्रचालन के लिए पावर केबल या <del>प्र</del>ष्ट पावर कॉर्ड को जोडते समय 6 सेकेंड तक इंतजार करें।
- कृपया हर समय Philips द्वारा दिए गए अनुमोदित पावर कॉर्डों का ही इस्तेमाल करें। यदि आपकी पावर कॉर्ड गम हो जाए. तो कृपया अपने स्थानीय सेवा केंद्र से संपर्क करें। (कृपया ग्राहक सेवा उपभोक्ता सूचना केंद्र पर जाएं)
- प्रचालन के दौरान मॉनिटर को अत्यधिक कंपन से बचाएं या ऐसी स्थिति में न डालें जहां जोर का आघात लगने की संभावना हो।
- प्रचालन के दौरान या परिवहन के दौरान मॉनिटर को चोट न लगने .<br>दें या गिरने न दें।

#### गवगवात

- अपने मॉनिटर को संभावित नकसान से बचाने के लिए, मॉनिटर पैनल पर अत्यधिक दबाव न डालें। अपने I CD को स्थानांतरित अँगलियों को रखकर मॉनिटर को न उठाएं।
- यदि आप मॉनिटर का लंबे समय तक उपयोग न करने वाले हों तो उसका प्लग निकाल दें।
- यदि मॉनिटर को हल्के गीले कपडे से पोंछना हो तो उसका प्लग निकाल दें। पावर ऑफ होने पर स्क्रीन को सखे कपडे से पोंछा जा सकता है। हालांकि, मॉनिटर को साफ करने के लिए कभी भी अल्कोहल. या अमोनिया-आधारित द्रवों जैसे ऑरगेनिक सॉल्वेंट का इस्तेमाल न करें।
- .<br>सेट को आघात लगने या स्थाई क्षति होने का जोखिम कम करने के लिए. मॉनिटर को धल. वर्षा. पानी. या अत्यधिक नमी वाले परिवेश के संपर्क में न लाएं।
- यदि मॉनिटर गीला हो जाए तो जितनी जल्दी संभव हो उसे सखे कपडे से पोंछें।
- यदि आपके मॉनिटर में कोई बाहरी पदार्थ या पानी घुस जाए, तो कपया तरंत पावर ऑफ कर दें और पावर कॉर्ड को डिस्कनेक्ट कर दें। इसके बाद, बाहरी पदार्थ या पानी को निकालें. और मॉनिटर को रखरखाव केंद्र को भेज दें।
- मॉनिटर का भंडारण या उसका इस्तेमाल ऐसी जगहों पर न करें  $\bullet$ जहां गर्मी. सीधी धप या अत्यधिक ठंड से उसका संपर्क हो।
- अपने मॉनिटर का सर्वोत्तम प्रदर्शन बनाए रखने के लिए और लंबे समय तक उसका इस्तेमाल करने के लिए. कपया मॉनिटर का इस्तेमाल ऐसी जगह पर करें जहां तापमान और आर्द्रता निम्नलिखित रेंज में हो।
	- तापमान: 0-40एष्ट 32-95एस्न
	- आर्द्रता: 20-80त्र ऋ॥

<span id="page-3-0"></span>महत्वपूर्ण: जब कभी आप अपने मॉनिटर को चलता हुआ छोडकर जाएं तो कोई गतिमान स्क्रीन सेवर प्रोग्राम सक्रिय कर दें। यदि आपका मॉनिटर अपरिवर्तनीय स्थिर सामग्री प्रदर्शित कर रहा हो तो स्क्रीन को समय-समय पर रिफ्रेश करने वाला अनुप्रयोग चलाएं। स्थिर या ठहरे हुए चित्र का लंबे समय तक अबाधित प्रदर्शन करने से आपको स्क्रोन पर ''बर्न इन'', जिसे ''आफ्टर-इमेजिंग'' या ''घोस्ट इमेजिंग'' भी कहा जाता है। हो सकता है। "बर्न-इन", "आफ्टर-इमेजिंग", या "घोस्ट इमेजिंग"। CD

पैनल प्रौद्योगिकी की एक सपरिचित घटना है। ज्यादातर मामलों में. पावर स्विच-ऑफ कर देने के बाद कछ समय में ''बर्न-इन'' या ''आफ्टर-इमेजिंग'' या ''घोस्ट इमेजिंग'' धीरे-धीरे गायब हो जाएगा।

#### $\Omega$  चेतावनी

.<br>'बर्न-इन'' या ''आफ्टर-इमेज'' या ''घोस्ट इमेज'' के गंभीर लक्षण समाप्त नहीं होंगे और उन्हें ठीक नहीं किया जा सकता। उपरोक्त क्षति आपकी वारंटी में कवर नहीं की गई है।

#### सर्विस

- केसिंग कवर केवल योग्य सर्विस कर्मियों द्रारा ही खोली जानी चाहिए।
- यदि किसी दस्तावेज़ को सुधारने या समेकित करने की जरूरत हो, तो कपया अपने स्थानीय सेवा केंद्र से संपर्क करें। (कपया ''उपभोक्त सूचना केंद्र'' वाले अध्याय को देखें)
- परिवहन संबंधी जानकारी के लिए. कपया ''तकनीकी विवरण'' देखें।
- अपने मॉनिटर को कार⁄ट्रंक के अंदर सीधी धूप में न रखें।

#### ⊜ नोट

यदि मॉनिटर सामान्य ढंग से काम न कर रहा हो, या इस मैनुअल में दिए गए प्रचालन संबंधी निर्देशों का पालन करने के बाद आप आश्वस्त न हों कि कौन-सी कार्यविधि अपनानी चाहिए तो सेवा तकनीशियन से परामर्श लें।

#### $1.2$ ागंकेतिक वर्णन

निम्नलिखित उपखंड इस दस्तावेज़ में इस्तेमाल किए गए सांकेतिक आचारों का वर्णन करते हैं।

#### नोट. सावधानी और चेतावनी

इस पूरी गाइड में, पाठ खंडों के साथ बोल्ड या इटैलिक टाइप में छपे आइकॉन भी हो सकते हैं। इन खंडों में नोट. सावधानी या चेतावनी .<br>होती हैं । दन्हें निम्नलिखित तरीके से दस्तेमाल किया जाता है

#### ⇔ नोट

यह आइकॉन महत्वपर्ण सचना और सझाव देता है जो आपके कंप्यटर <u>सिस्टम का बेहतर इस्तेमाल करने में मदद करते हैं।</u>

#### $\Omega$  सावधानी

यह आइकॉन ऐसी जानकारी का संकेत देता है जो बताती है कि हार्डवेयर को होने वाली संभावित क्षति या डेटा के नकसान से किस प्रकार बचें।

#### ∕ि चेतावनी

यह आइकॉन शारीरिक नुकसान की संभावना का संकेत करता है और बताता है कि इस समस्या से कैसे बचा जा सकता है। कुछ चेतावनी दुसरे प्रारूपों में भी आ सकती हैं और हो सकता है कि उनके साथ आइकॉन न हों। ऐसे मामलों में, संबंधित नियामक प्राधिकरण चेतावनी को विशेष रूप से प्रस्तुत करना अनिवार्य बनाती है।

#### <span id="page-4-0"></span>1.3 उत्पाद और पैकिंग सामग्री का निस्तारण

कचरा इलेक्ट्किल और इलेक्ट्रॉनिक उपकरण-WEEE

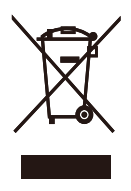

This marking on the product or on its packaging illustrates that, under European Directive 2002/96/ EC governing used electrical and electronic appliances, this product may not be disposed of with normal household waste. You are responsible for disposal of this equipment through a designated waste electrical and electronic equipment collection. To determine the locations for dropping off such waste electrical and electronic, contact your local government office, the waste disposal organization that serves your household or the store at which you purchased the product.

Your new monitor contains materials that can be recycled and reused. Specialized companies can recycle your product to increase the amount of reusable materials and to minimize the amount to be disposed of.

All redundant packing material has been omitted. We have done our utmost to make the packaging easily separable into mono materials.

Please find out about the local regulations on how to dispose of your old monitor and packing from your sales representative.

Recycling Information for Customers Your display is manufactured with high quality materials and components which can be recycled and reused.

To learn more about our recycling program please visit www.philips.com/about/sustainability/recycling.

# <span id="page-5-0"></span>2. मॉनिटर की सेटिंग

#### 2.1 संस्थापन

#### 273E3L/273E3LH ▌▌ पैकज की सामग्री

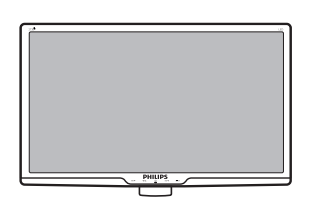

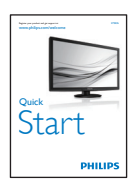

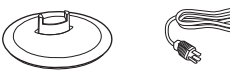

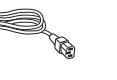

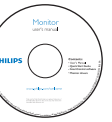

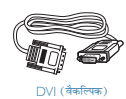

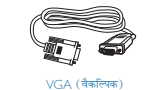

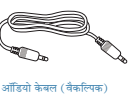

2 बेस स्टैंड स्थापित करें

#### 273E3L/273E3LH

मॉनिटर का आगे का हिस्सा नीचे करके उसे किसी मुलायम और  $1<sub>1</sub>$ समतल सतह पर रखें और ध्यान दें कि स्क्रीन पर खंरोंच न आए या उसे क्षति न पहुंचे।

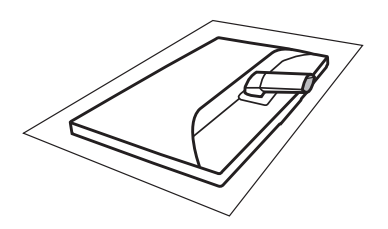

मॉनिटर बेस को दोनों हाथों से पकड़ें और बेस स्टैंड को मजबूती  $2.$ .<br>से बेस कॉलम के अंदर डाल दें।

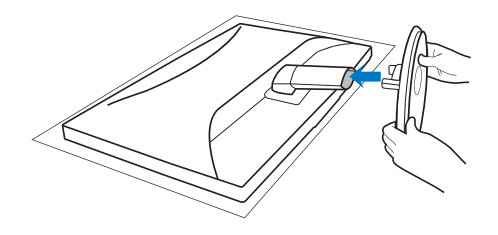

<span id="page-6-0"></span>3 अपने PC से कनेक्ट करना

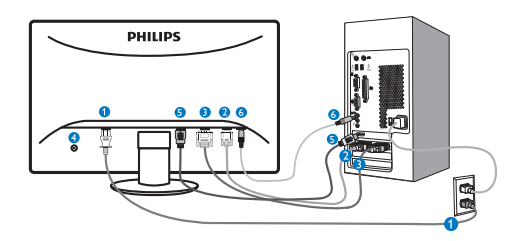

- AC पावर इनपुट
- 2 VGA इनपुट
- $\bullet$  DVI-D इनपुट चयनित मॉडलों के लिए उपलब्ध)
- 4 केनिंग्स्टन चोरी रोकने वाला ताला
- **B** HDMI इनपुट (चयनित मॉडलों के लिए उपलब्ध)
- Audio in इनपुट चयनित मॉडलों के लिए उपलब्ध)

#### P⊂ से कनेक्ट करें

- पावर कॉर्ड को मॉनिटर के पीछे मजबूती से कनेक्ट करें।  $1.$
- अपने कंप्यूटर को ऑफ करें और इसके पावर केबल को  $2.$ प्लग से निकालें।
- 3. मॉनिटर के सिग्नल केबल को अपने कंप्युटर के पीछे वीडियो कनेक्टर से कनेक्ट करें।
- $4.$ अपने कंप्यूटर और मॉनिटर का पावर कॉर्ड पास के आउटलेट से कनेक्ट करें।
- अपने कंप्युटर और मॉनिटर को ऑन करें। यदि मॉनिटर  $5<sub>1</sub>$ पर कोई चित्र दिखाई देता है, तो संस्थापन पूरा हो चुका है।

2.2 मॉनिटर का प्रचालन करना

#### 273E3L

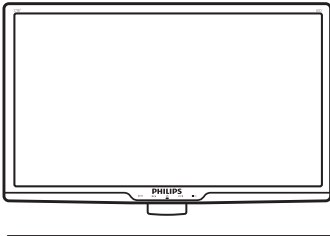

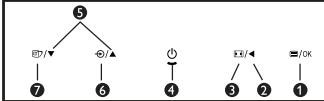

273E3LH

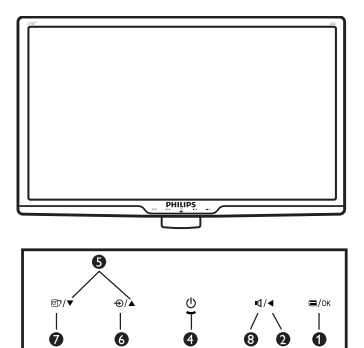

■ सामने से देखने पर उत्पाद का वर्णन

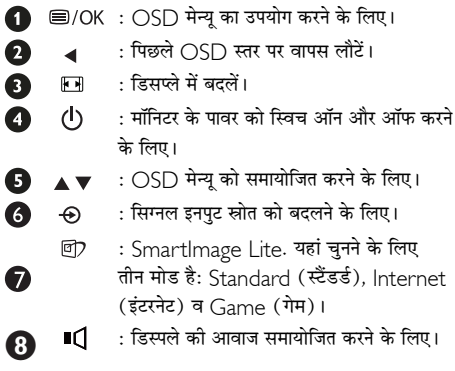

ò

<span id="page-7-0"></span>2 ऑन स्क्रीन डिसप्ले का वर्णन

#### ऑन स्क्रीन डिसप्ले ( OSD ) क्या है ?

ऑन-स्क्रीन डिसप्ले (OSD) सभी Philips मॉनिटरों में पाई जाने वाली एक विशेषता है। इसके द्वारा अंतिम उपयोगकर्ता एक ऑन-स्क्रीन निर्देश विंडो के माध्यम से स्क्रीन का कार्यनिष्पादन समायोजित कर सकते हैं या मॉनिटर के प्रकार्य चुन सकते हैं। एक उपयोगकर्ता हितैषी ऑन स्क्रीन डिसप्ले इंटरफेस नीचे दर्शाया गया है :

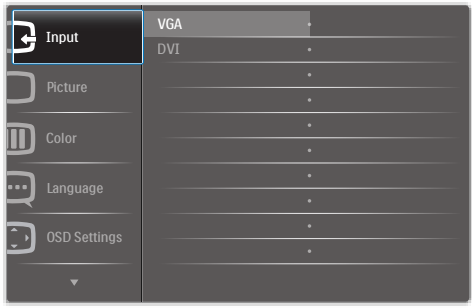

#### कंट्रोल कुंजियों पर बुनियादी और सरल निर्देश

ऊपर दिखाए गए ∩S∩ में उपयोगकर्ता कर्सर को चलाने के लिए ▼ ▲ मॉनिटर के सामने के बेजेल के बटन दबा सकते हैं, विकल्प या परिवर्तन की पृष्टि करने के लिए **OK** ( ओके ) दबा सकते हैं।

#### OSD मेन्यू

नीचे ऑन स्क्रीन डिसप्ले की संरचना का एक समग्र दृश्य दिया गया है। बाद में विभिन्न समायोजनों का इस्तेमाल करने की इच्छा होने पर आप इसे संदर्भ के रूप में इस्तेमाल कर सकते हैं।

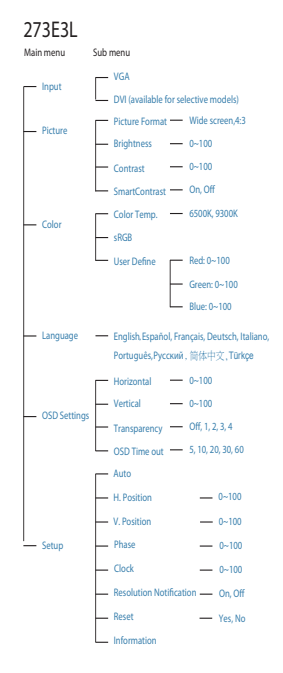

#### 273E3LH

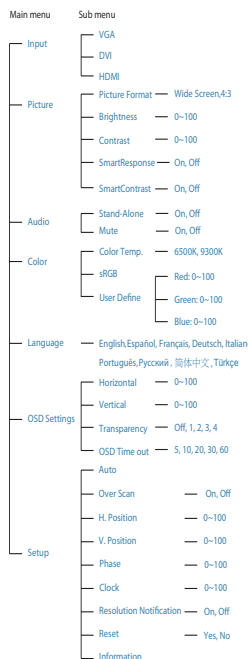

### <span id="page-8-0"></span>3 रेजॉल्युशन अधिसूचना

यह मॉनिटर अपने मूल रेजॉल्यूशन 1920×1080@60Hz पर सबसे बेहतर प्रदर्शन करने के लिए बनाया गया है। जब मॉनिटर को किसी भिन्न रेज़ॉल्यूशन पर पावर दिया जाता है, तो स्क्रीन पर एक चेतावनी प्रदर्शित होती है : सर्वोत्तम परिणाम के लिए 1920×1080@60Hz का उपयोग करें।

मूल रेजॉल्यूशन चेतावनी का प्रदर्शन OSD (ऑन स्क्रीन डिसप्ले) .<br>मेन्यू के सेटअप से स्विच ऑफ किया जा सकता है।

4 शारीरिक प्रकार्य

झुकाएं

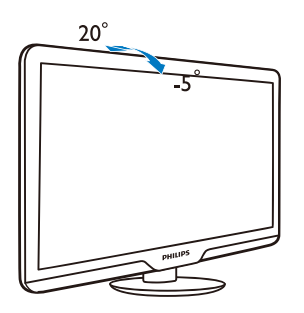

2.3 बेस स्टैंड और बेस को हटाएँ

#### 1 बेस स्टैंड को हटाएं

मॉनिटर फेस को समतल सतह पर नीचे की ओर रखें, इस बात का ध्यान रखते हुए कि स्क्रीन पर खरोंच न लगें अथवा क्षति न पहुंचे।

1. मॉनिटर के आगे का हिस्सा नीचे करके उसे किसी सपाट सतह पर रखें, यह ध्यान देते हुए कि स्क्रीन में खरोंच न आए या उसे क्षति न पहुंचे।

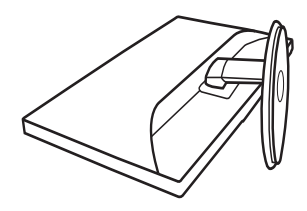

2. बेस कॉलम से बेस स्टैंड को दूर पृथक करने के लिए लॉकिंग क्लिप्स को दबाएं।

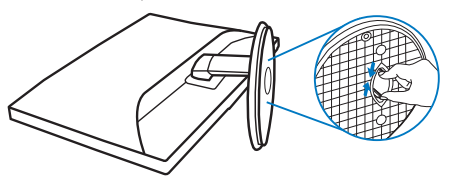

#### 2 बेस को निकालें।

शर्त:

- वी.ई.एस.ए. मानक स्थापन प्रयोगों के लिए
- 1.3 स्क्रू कवर हटाएं।

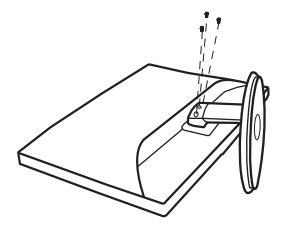

2. 3 स्क्रू कवर हटाएं और फिर मॉनिटर से बेस को हटाएँ।

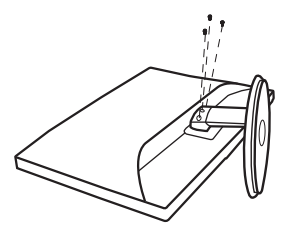

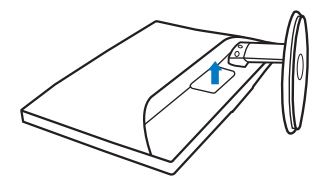

## ⊜ नोट

यह मॉनिटर 100 मिमी  $\times$  100 मिमी वी.ई.एस.ए. - अनुरूप माउंटिंग .<br>इंटरफेस स्वीकार करता है।

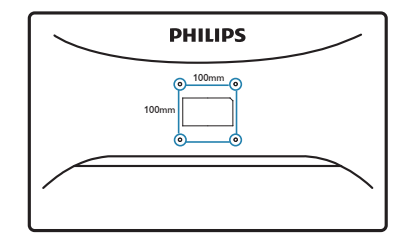

## <span id="page-10-0"></span>3. इमेज अनुकूलन

#### 3.1 Smartimage Lite

#### $\blacksquare$ यह क्या है?

SmartImage Lite प्रीसेट प्रदान करता है जो रियल टाइम में ब्राइटनेस. कंटास्ट. कलर और शार्पनेस का गत्यात्मक ढंग से समायोजन करने के माध्यम से विभिन्न प्रकार की सामग्री के लिए डिसप्ले को अनुकलित करते हैं। चाहे आप पाठ अनुप्रयोगों पर काम कर रहे हों, चित्र प्रदर्शित कर रहे हों या वीडियो देख रहे हों, Philips SmartImage Lite से मॉनिटर अत्यधिक अनुकूलित कार्यनिष्पादन करता है।

#### 2 मुझे इसकी ज़रूरत क्यों है?

आप एक मॉनिटर चाहते हैं जो आपके सभी पसंदीदा सामग्रियों का अनुकूलतम डिसहश्वले प्रदान करे, SmartImage Lite सॉफ्टवेयर मॉनिटर देखने केआपके अनभव को उन्नत बनाने के लिए ब्राइटनेस. कंटास्ट. कलर और शार्पनेस को रियल टाइम में गत्यात्मक ढंग से समायोजित करता है।

#### ■ यह कैसे काम करता है ?

SmartImage Lite एक एक्सक्लूसिव, अग्रणी Philips प्रौद्योगिकी है जो आपको स्क्रीन पर डिसप्ले होने वाली सामग्री का विश्लेषण करता है। आपके द्वारा चने गए एक परिदश्य के आधार पर. दिखाई जाने वाली सामग्री को बेहतर बनाने के लिए SmartImage Lite गत्यात्मक ढंग से चित्र के कंटास्ट, कलर सैचुरेशन और शार्पनेस को उन्नत करता है -यह सब सिर्फ एक बटन दबाने से रियल टाइम होता है।

#### 4 SmartImage Lite को कैसे सक्षम करें?

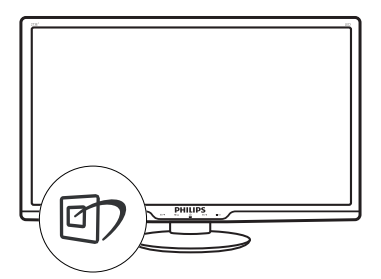

- 1. स्क्रीन डिसप्ले पर SmartImage Lite को लांच करने के लिए गिर दबाएं।
- Standard (स्टैंडर्ड), Internet (इंटरनेट), Game (गेम)  $2.$ के बीच परिवर्तन करने के लिए **गि7** दबाते रहें।
- 3. SmartImage Lite ऑन स्क्रीन डिसप्ले 5 सेकंड तक स्क्रीन पर रहेगा या आप पृष्टि करने के लिए ''OK (ओके)'' पर क्लिक कर सकते हैं।
- 4. SmartImage Lite ऑन स्क्रीन डिसप्ले 5 सेकंड तक स्क्रीन पर रहेगा या आप पृष्टि करने के लिए ''○K (ओके) '' पर क्लिक कर सकते हैं। <RGB का इस्तेमाल करने के लिए ज़रूरी है कि आप अपने **लिं)** मॉनिटर के सामने के बेज़ेल के बटन से SmartImage Lite को अक्षम करें।

नीचे की ओर स्क्रॉल करने के लिए कुंजी दबाने के अलावा, **ति )** आप चुनने के लिए और चयन की पुष्टि करने का अब SmartImage ∣ ite ○SD को बंद करने के उद्देश्य से ''**○K ( ओके )''** दबाने के लिए बटन भी दबा सकते हैं। यहां चनने के लिए तीन मोड है: Standard (स्टैंडर्ड), Internet (इंटरनेट) व Game (गेम)।

<span id="page-11-0"></span>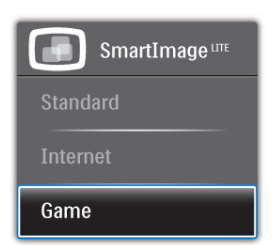

- Standard (स्टैंडर्ड): पढ़ने की क्षमता बढ़ाने और आखों पर .<br>जोर कम करने के लिए टैक्स्ट को बडा करता है और चमक कम करता है। यह मोड उस समय पढने की क्षमता और उत्पादकता को महत्वपर्ण ढंग से बढा देता है जब आप स्प्रेडशीट. पीडीएफ फाइल. स्कैन किए हुए लोों या अन्य सामान्य कार्यालयी अनप्रयोगों पर काम कर रहे होते हैं।
- Internet (इंटरनेट): इस खूबी में जीवंत रंगों बनावटी व धंधले रंगों के बिना सभी रंग. में उल्लेखनीय स्पष्टता के साथ फोटो व अन्य चित्र दिखाने के लिए कलर सैचुरेशन, डायनैमिक कंटास्ट व शार्पनेस बढाना एक साथ मौजद रहते हैं।
- Game ( गेम ): अनुक्रिया के सर्वोत्तम समय के लिए ओवरडाइव सर्किट को ऑन करता है. स्क्रीन पर तेज़ गति से चलने वाली चीजों के ऊबड़-खाबड़ किनारों को कम करता है, चमकदार और धंधले परिदश्य के लिए कंटास्ट अनपात को बेहतर बनाता है. यह प्रोफ़ाइल गेम खेलने वालों को सर्वोत्तम गेमिंग अनुभव प्रदान करता है।

#### 3.2 SmartContrast

#### ■ यह क्या है?

यह ऐसी अद्वितीय प्रौद्योगिकी है जो अधिक साफ़, मजेदार और चमकदार छवि प्रदान करने के लिए बैकलाइटिंग को बढाकर या अस्पष्ट पष्ठभमि वाली छवियों के स्पष्ट प्रदर्शन के लिए बैकलाइटिंग को कम करके. अधिकतम दश्य स्पष्टता और देखने का आनंद प्रदान करने के लिए गत्यात्मक रूप से प्रदर्शित सामग्रियों का विश्लेषण करती है और स्वचालित रूप से। CD मॉनिटर के कंटास्ट अनपात को अनकल बनाती है।

#### 2 मुझे इसकी ज़रूरत क्यों है?

आप हर प्रकार को सामग्री के लिए सर्वोत्तम विजअल स्पष्टता और देखने की सविधा चाहते हैं। SmartContrast कंटास्ट को गत्यात्मक ढंग से नियंत्रित करता है और स्पष्ट, तीक्ष्ण, चमकदार गेमिंग और वीडियो छवियों के लिए बैकलाइटिंग को समायोजित करता है या ऑफिस के काम के लिए स्पष्ट. पठनीय टेक्स्ट प्रदर्शित करता है। आपके मॉनिटर को पावर को खपत कम करके. आप ऊर्जा के व्यय में बचत करते हैं और अपने मॉनिटर का जीवन बढाते हैं।

#### $\overline{\mathbf{R}}$  यह कैसे काम करता है?

जब आप SmartContrast को सक्रिय करते हैं, तो यह रंगों का समायोजन करने के लिए और बैकलाइट की तीव्रता को नियंत्रित करने के लिए आपके द्वारा रियल टाइम में प्रदर्शित की जा रही सामग्री का विश्लेषण करता है। वीडियो देखते समय या गेम खेलते समय यह प्रकार्य कंटास्ट में गत्यामक उन्नति करता है जिससे मनोरंजन का शानदार अनभव प्राप्त होता है।

#### <span id="page-12-0"></span>3.3 Philips SmartControl Lite

Phillips के नए SmartControl Lite सॉफ़्टवेयर के द्वारा आप इस्तेमाल में आसान एक ऑनस्क्रीन ग्राफ़िक इंटरफ़ेस के माध्यम से अपने .<br>मॉनिटर को नियंत्रित कर सकते हैं । जटिल समायोजन अंतीत की बात है क्योंकि यह युज़र फ्रेंडली सॉफ्टवेयर आपको रिज़ॉल्युशन को बेहतर बनाने. कलर कैलिब्रेशन. क्लॉक/फ़ेज़ समायोजन. आरजीबी व्हाइट .<br>प्वाइंट समायोजन, आदि करने में आपका मार्गदर्शन करता है।

तेज़ प्रसंस्करण और अनुक्रिया के लिए बनियादी कलन विधि में नवीनतम प्रौद्योगिकी से युक्त, Windows ७ के उपयुक्त यह आकर्षक, एनिमेटेड, आइकॉन आधारित सॉफ़्टवेयर Phillips मॉनिटरों के साथ .<br>आपके अनभव को बेहतर बनाने के लिए तैयार है !

#### $\blacksquare$  संस्थापन

- निर्देशों का पालन करें और संस्थापन परा करें।
- संस्थापन परा होने के बाद आप लांच कर सकते हैं।
- यदि आप बाद में लांच करना चाहते हैं. तो आप या तो डेस्कटॉप या टलबार पर दिए गए शॉर्टकट पर क्लिक कर सकते हैं।

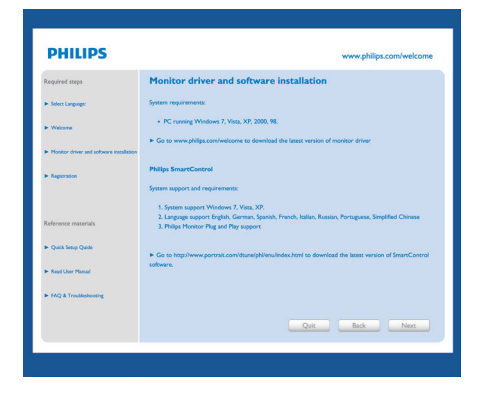

#### पहले विजार्ड को लांच करें

- SmartControl Lite की स्थापना के बाद पहली बार प्रथम  $\bullet$ लांच के लिए यह अपने-आप विजार्ड में जाएगा।
- यह विजार्ड आपको समायोजन के जरिए मॉनिटर के कार्यनिष्पादन के लिए एक-एक कदम करके आपका मार्गदर्शन करेगा।
- आप बाद में भी विजार्ड को शुरू करने के लिए प्लग-इन मेन्यु में जा सकते हैं।
- आप विज़ार्ड के बिना Standard (स्टैंडर्ड) पेन के द्वारा और  $\bullet$ ः<br>अधिक विकल्पों को समायोजित कर सकते हैं।

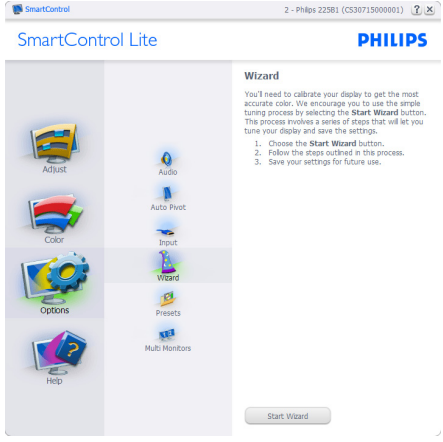

#### 3. इमेज अनुजूलन

## 2 स्टैंडर्ड पेन से आरंभ करें:

#### Adiust menu ( मेन्यू समायोजित करें):

- ्<br>समायोजन मेन्यू के द्वारा आप ब्राइटनेस, कंट्रास्ट, फ़ोकस,  $\ddot{\phantom{0}}$ स्थिति और रेजॉल्यूशन का समायोजन कर सकते हैं।
- आप निर्देशों का पालन करते हुए समायोजन कर सकते हैं।  $\ddot{\phantom{0}}$
- यदि आप संस्थापन रद्द करना चाहते हैं तो रद्द करें उपयोगकर्ता को चेतावनी देता है।

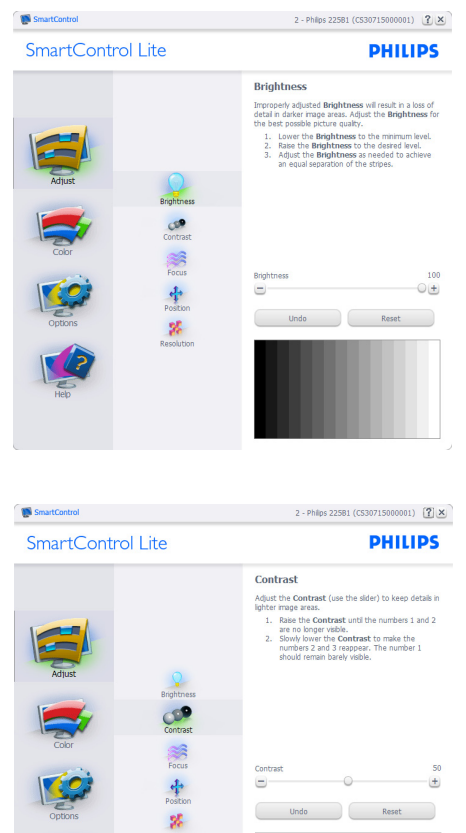

<u>Undo</u> Reset

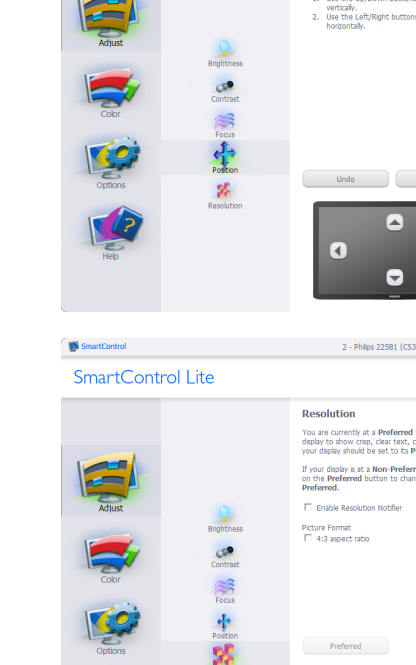

NA SOLA SOLA

SmartContro

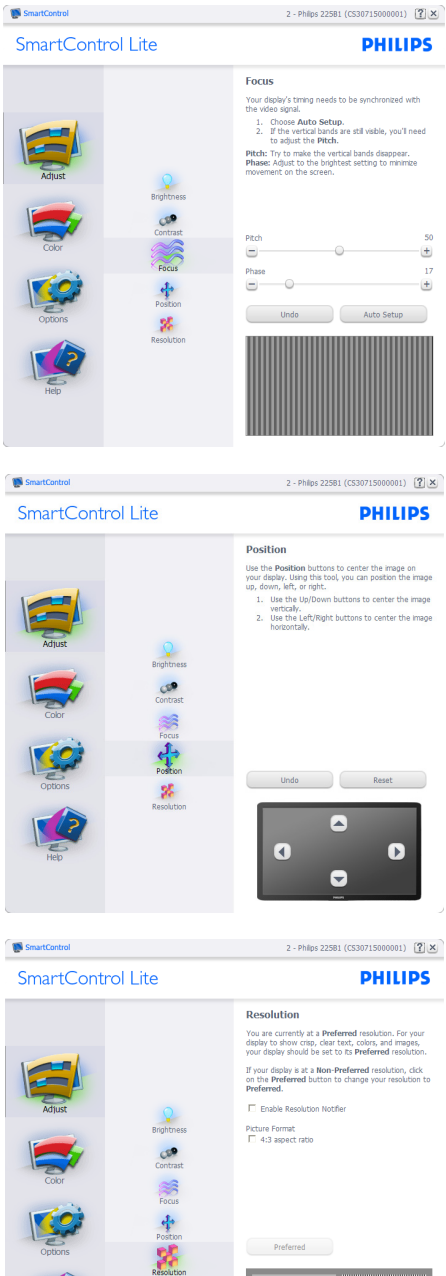

#### <u>3. इ</u>मेज अनुजूलन

#### Color menu (कलर मेन्यू):

- कलर मेन्य आपको आरजीबी, ब्लैक लेवेल, व्हाइट प्वाइंट, कलर कैलीब्रेशन, और SmartImage Lite (कृपया SmartImage Lite अनुभाग देखे) को समायोजित करने की अनमति देता है।
- आप निर्देशों का पालन करते हुए समायोजन कर सकते हैं।  $\ddot{\phantom{0}}$
- अपने इनपट पर आधारित उप-मेन्य आइटमों के लिए निम्नलिखित तालिका देखें।
- कलर कैलीबेशन का उदाहरण

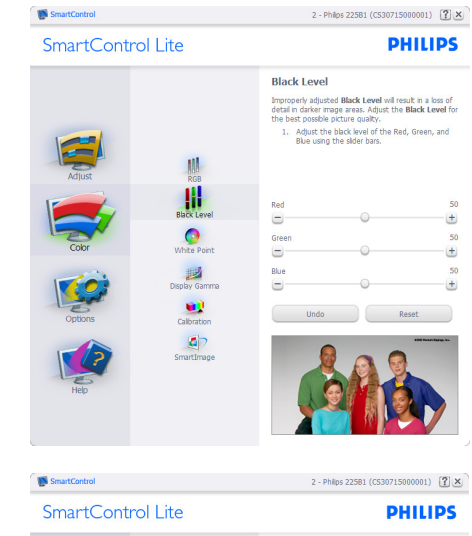

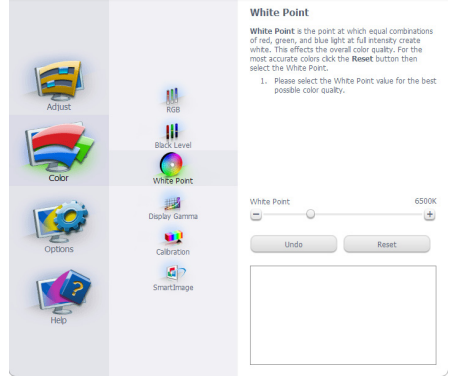

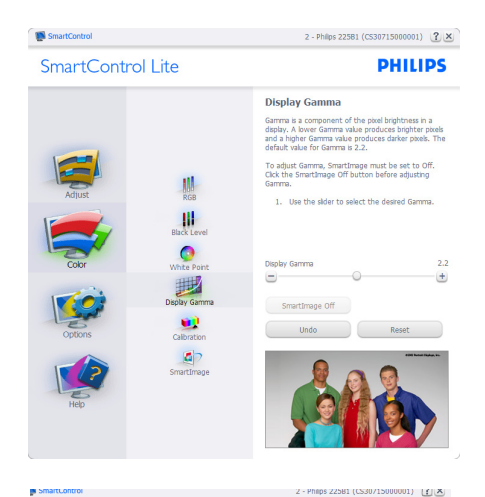

**DHILIDS** SmartControl Lite Calibration Your display needs to be properly calibrated in order<br>for it to produce the widest range of colors accurately<br>**Calibration** should always take pluce as the last turing<br>step in the process. Remarriber to recalibrate any ti The Make all other pour upper to a new issues.<br>1. Make all other necessary adjustments to image<br>quality first.<br>2. Press Show Me to learn how to use the<br>calibration tools.<br>3. Finally, press Start to begin the calibration  $\left\| \right\|_{\text{RGB}}$  $\begin{array}{c} \hline \text{III} \\ \text{Block Low} \end{array}$ F Enable color calibration<br>Color software designed in collaboration with Joseph  $\bullet$ imes.<br>stected by U.S. Patent No. 6,686,953 國 œ  $a$ Show Me Start Quick View

- $\overline{1}$ . ''Show Me (शो मी)'' कलर कैलीब्रेशन शिक्षण की शरुआत करता है।
- Start (स्टार्ट) 6 चरण वाले कलर कैलोब्रेशन क्रम की  $\mathcal{L}$ शरुआत करता है।
- क्विक व्यू पहले/बाद की छवियों को लोड करता है। 3.
- कलर होम पेन पर वापस जाने के लिए, रद्द करें बटन पर क्लिक  $\overline{\mathbf{4}}$ करें।
- Enable color calibration (इनेबल कलर कैलिब्रेशन) 5. - डिफ़ॉल्ट तौर पर ऑन रहता है। यदि निशान नहीं लगा है. तो कलर कैलिब्रेशन की अनुमति नहीं मिलती है, डाइम आउट आरक्क्ष्म और बटन का ञ्चिवक व्य होता है।
- कैलिब्रेशन स्क्रीन पर पेटेंट सूचना होनी चाहिए। 6.

#### पहला कलर कैलीबेशन स्कीन:

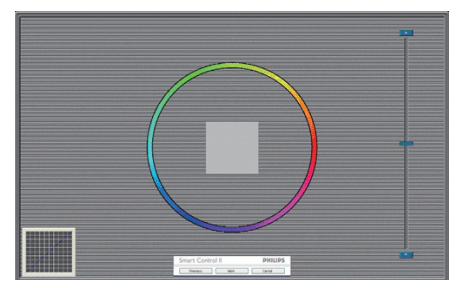

- पिछला बटन दसरे कलर स्क्रीन के प्रदर्शित होने तक अक्षम रहता  $\frac{3}{2}$
- इसके बाद आने वाले लक्ष्य (6-लक्ष्य) पर जाता है।
- अंतिम अगली फ़ाइल में जाता है > पेन को प्रीसेट करता है।
- रह करें यआई को बंद कर देता है और प्लग-इन पष्ठ पर वापस चला जाता है।

#### SmartImage Lite

सामग्री के आधार पर बेहतर डिसप्ले सेटिंग के लिए यज़र को सेटिंग बदलने की अनमति देता है।

एंटरटेनमेंट के स्थापित हो जाने के बाद, SmartContrast और SmartResponse सक्षम हो जाते हैं।

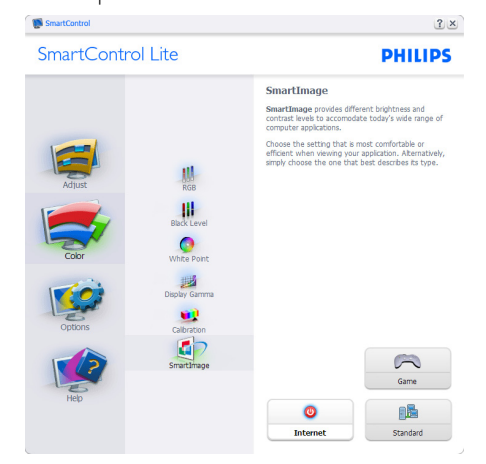

विकल्प>पाथमिकताएं तभी सक्रिय होंगे जब प्राथमिकताओं को डाप-डाउन विकल्प मेन्यु से चुना जा रहा होगा। डीडीसी/सीआई सक्षम किसी असमर्थित डिसप्ले पर. केवल सहायता और विकल्प टैब मौजद होते हैं।

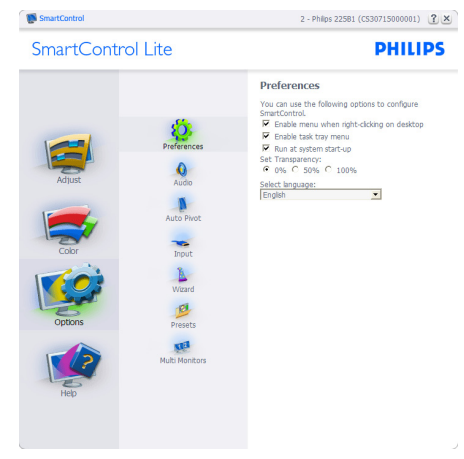

- वर्तमान प्राथमिकता सेटिंग्स प्रदर्शित करता है।
- निशान लगा बॉखस फीचर को सक्षम करता है। निशान लगा बॉक्स टॉगल है।
- डेस्कटॉप पर कंटेक्स्ट मेन्य सक्षम करें डिफ़ॉल्ट तौर पर चेक्ड (ऑन) होता है। कंटेक्स्ट मेन्य सक्षम करें डेस्कटॉप के राइट-क्लिक कंटेक्स्ट मेन्य में मौजदा चनें और ट्यन डिसप्ले के SmartControl Lite चयनों को प्रदर्शित करता है। अक्षम SmartControl Lite को राइट-क्लिक कंटेक्स्ट मेन्यु से हटा देता है।
- टास्क टे आइटम सक्षम करें डिफ़ॉल्ट तौर पर चेक्ड (ऑन) होता है। कंटेक्स्ट मेन्य सक्षम करें SmartControl Lite के लिए टास्क टे मेन्य प्रदर्शित करता है। टास्क टे आइकॉन पर राइट क्लिक करने से Help (सहायता), Technical Support (तकनीकी समर्थन), Check for Update (अपडेट चैक करें), About (बारे में), और Exit (बाहर आएं) के लिए मेन्य विकल्प प्रदर्शित होते हैं। जब टास्क टे मेन्य सक्षम करें अक्षम होता है, तो टास्क ट्रे आइटम बाहर निकलें दिखाएगा।
- स्टार्टअप पर चलाएं डिफॉल्ट तौर पर चेक्ड (ऑन) होता है। अक्षम होने पर, SmartControl Lite शुरु होने पर लांच नहीं होगा। SmartControl Lite को लांच करने का एकमात्र तरीका या तो डेस्कटॉप के शॉर्टकट से या प्रोग्राम फाइल के द्वारा है। इस बॉक्स के अनचेक्ड (अक्षम) होने पर स्टार्टअप पर चलाने के लिए पहले से किया गया कोई भी प्रीसेट लोड नहीं होगा।
- पारदर्शिता मोड (Windows 7, Vista, XP) सक्षम करें। डिफॉल्ट ०त्न अपारदर्शी होता है।

Options>Input (विकल्प>इनपुट) - तभी सक्रिय होगा जब ड़ाप-डाउन विकल्प मेन्यू से इनपुट चुना गया हो। डीडीसी/सीआई सक्षम किसी असमर्थित डिसप्ले पर. केवल सहायता और विकल्प टैब मौजूद होते हैं। अन्य सभी SmartControl Lite टैब उपलब्ध नहीं होते ।

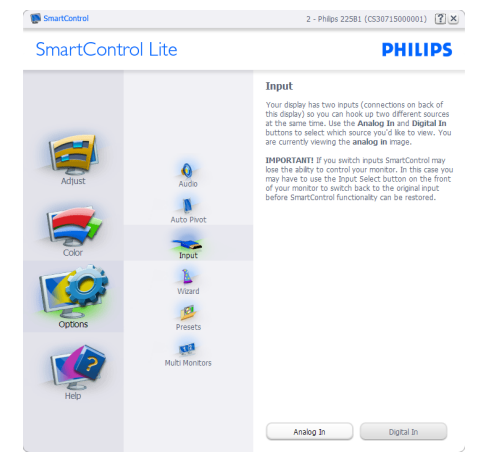

- स्रोत निर्देशित करनेवाला पेन और मौजूदा इनपुट स्रोत सेटिंग  $\bullet$ प्रदर्शित करें।
- स्रोत निर्देशित करनेवाला पेन और मौजूदा इनपुट स्रोत सेटिंग  $\bullet$ प्रदर्शित करें।

Options>Audio (विकल्प>ऑडियो ) - तभी सक्रिय होगा जब Audio (ऑडियो) को ड्राप-डाउन Option (विकल्प) मेन्यू से चुना जा रहा होगा।

डीडीसी/सीआई सक्षम किसी असमर्थित डिसप्ले पर, केवल सहायता और विकल्प टैब मौजूद होते हैं।

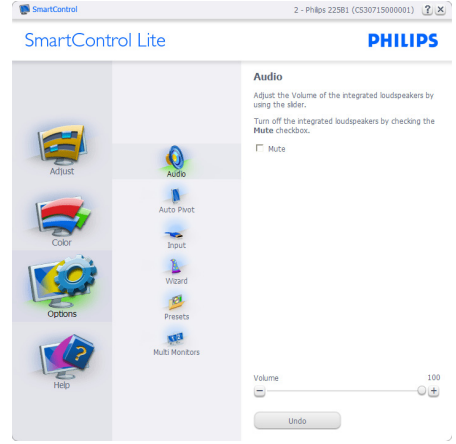

Help>User Manual (सहायता>यूजर मैनुअल) - तभी सक्रिय होंगे जब ड्राप-डाउन सहायता मेन्यू से यूजर मैनुअल को चुना जा रहा होगा। डीडीसी/सीआई सक्षम किसी असमर्थित डिसप्ले पर. केवल सहायता और विकल्प टैब मौजद होते हैं।

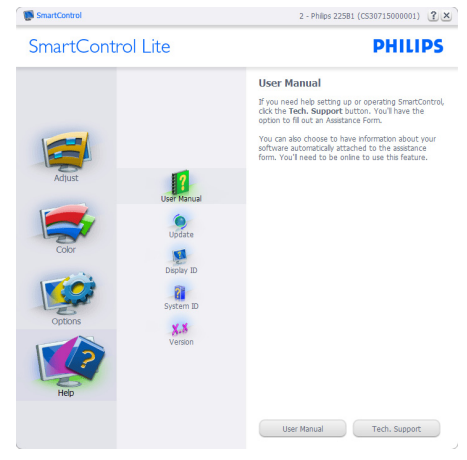

Help>Version ( सहायता>वर्जन) - तभी सक्रिय होगा जब ड्राप-डाउन सहायता मेन्यू से वर्जन को चुना जा रहा होगा। डीडीसी/ .<br>सीआई सक्षम किसी असमर्थित डिसप्ले पर, केवल सहायता और विकल्प टैब मौजूद होते हैं।

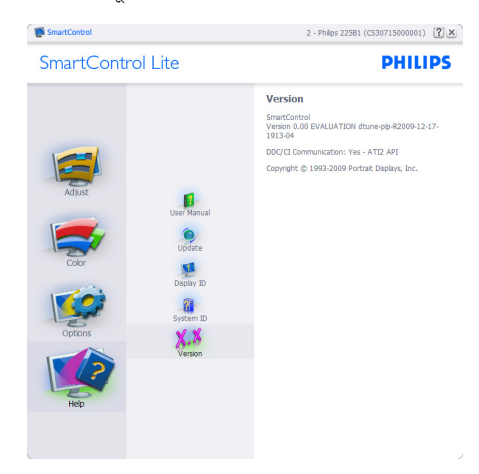

#### कंटेक्स्ट सेंसिटिव मेन्य

कंटेक्स्ट सेंसिटिव मेन्यू डिफॉल्ट तौर पर सक्षम होता है। यदि विकल्प>प्राथमिकताएं पेन में कंटेक्स्ट मेन्यू सक्षम करें चेक किया गया हो. तो यह मेन्य दिखाई देगा।

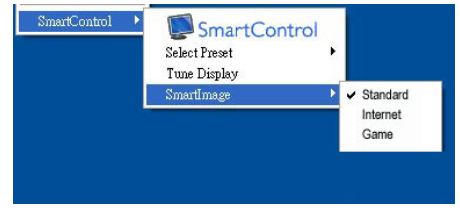

कंटेक्स्ट मेन्य में चार प्रविष्टियां होती हैं:

- SmartControl Lite जब चुना गया होता है तो के बारे में  $\ddot{\phantom{0}}$ स्क्रीन प्रदर्शित होता है।
- Select Preset (प्रीसेट चुनें) तात्कालिक उपयोग के लिए सहेजे गए प्रीसेट्स का श्रेणीबद्ध मेन्यू प्रदान करता है। एक सही का निशान चने गये वर्तमान प्रीसेट दिखाता है। फैकोटी प्रीसेट ड़ाप-डाउन मेन्यु से भी लाया जा सकता है।
- डिसप्ले ट्यून करें SmartControl Lite नियंत्रण पैनल को खोलता है।
- SmartImage Lite वर्तमान सेटिंग, Standard (स्टैंडर्ड), Internet (इंटरनेट), Game (गेम) की जांच करें।

#### <span id="page-18-0"></span>Task Tray Menu Enabled (टास्क टे मेन्य सक्षम किया गया)

टास्क ट्रे मेन्यू को टास्क ट्रे से SmartControl Lite आइकॉन पर क्लिक करके प्रदर्शित किया जा सकता है। लेफ्ट क्लिक अनप्रयोग को लांच कर देगा।

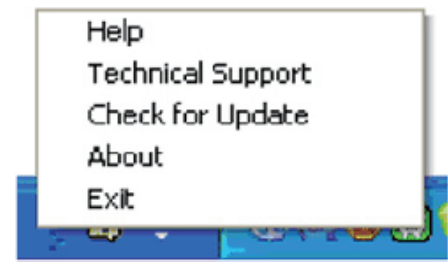

टास्क टे में पांच प्रविष्टियां होती हैं:

- Help (सहायता) यूजर मैनुअल फाइल तक पहुंच: डिफॉल्ट ब्राउजर विंडो का इस्तेमाल करते हुए युजर मैनअल फाइल को खोलें।
- Technical Support (तकनीकी समर्थन) तकनीकी  $\bullet$ समर्थन पृष्ठ प्रदर्शित करता है।
- Check for Update (अपडेट की जांच करें) उपयोगकर्ता को पीड़ीआई लैंडिंग पर ले जाता है और उपयोगकर्ता के वर्जन की नवीनतम उपलब्ध संस्करण से तलना करता है।
- About (के बारे में) विस्तृत संदर्भ सूचना प्रदर्शित करता है:  $\bullet$ उत्पाद का वर्ज़न, जारी की गई सूचना, और उत्पाद का नाम।
- $F$ xit (बाहर निकलें) Smart $Contr$ ol Lite बंद करें।

SmartControl Lite को चलाने के लिए को फिर से चलाने के लिए या तो प्रोग्राम मेन्यु से SmartControl Lite चुनें, डेस्कटॉप .<br>क्या आड़कॉन पर डबल-क्लिक करें या सिस्टम रिस्टार्ट करें।

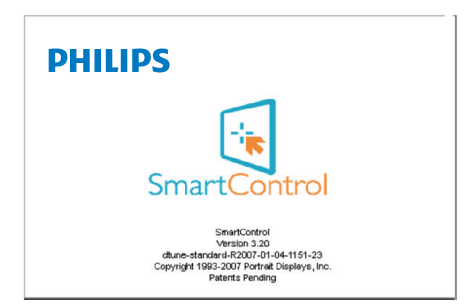

#### Task Trav Menu Disabled (टास्क टे मेन्य अक्षम किया गया)

जब प्राथमिकता फोल्डर में टास्क ट्रे अक्षम होता है, तो केवल बाहर निकलें चयन उपलब्ध होता है। SmartControl Lite को टास्ट टे से पूरी तरह हटाने के लिए, Options>Preferences (विकल्प>प्राथमिकताएं)में स्टार्टअप पर चलाएं अक्षम करें।

# 4. तकनीकी विवरण

## 273E3L/273E3LH

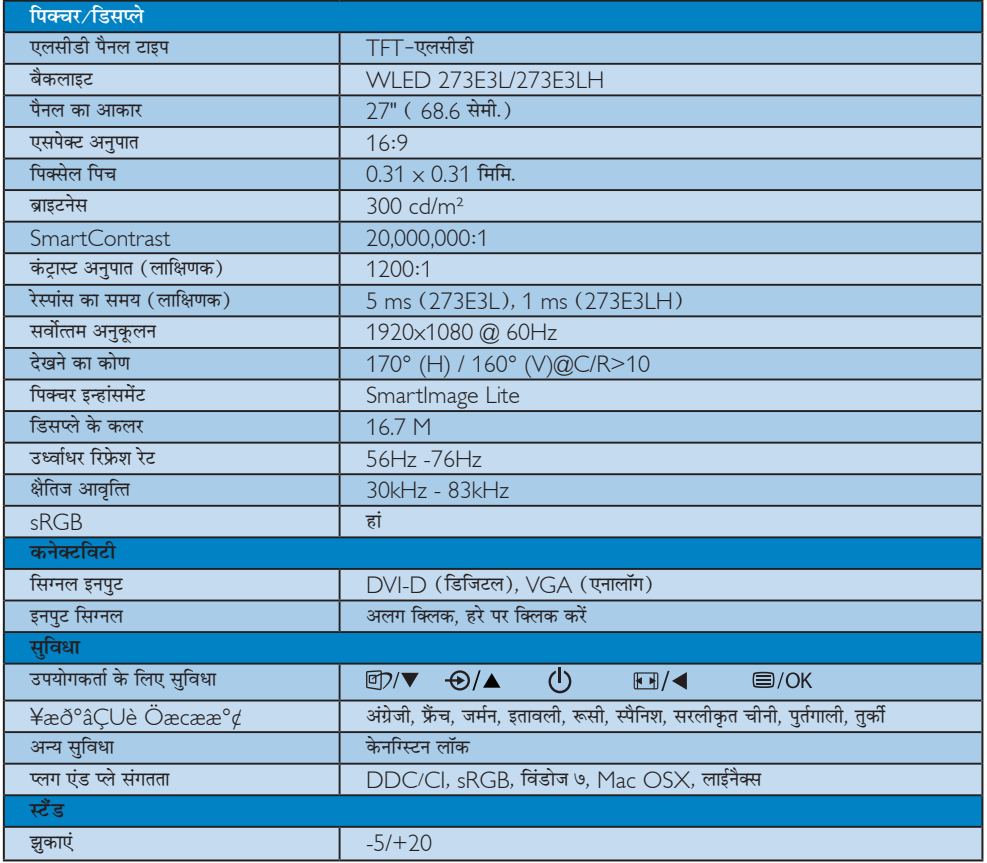

#### <span id="page-20-0"></span>273E3L

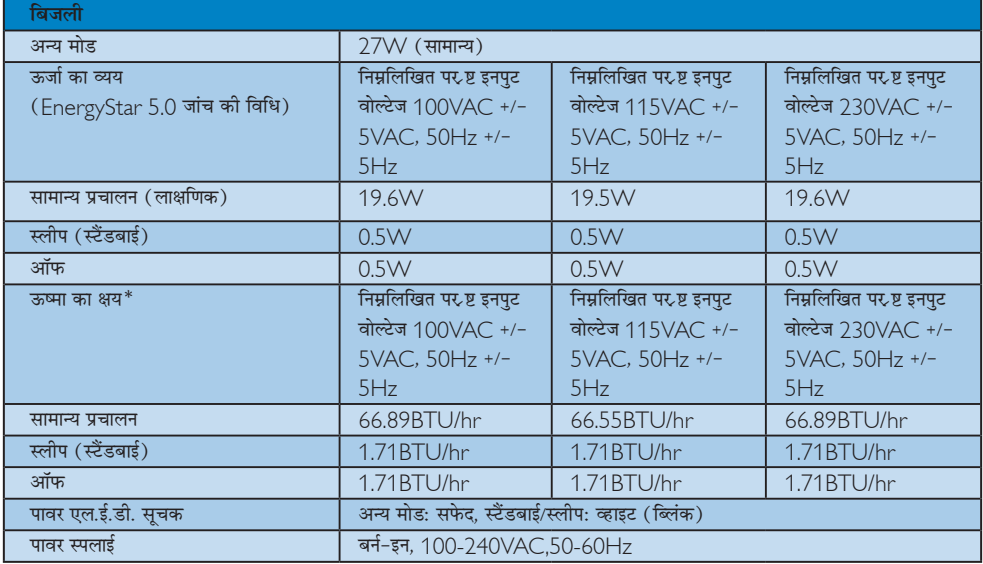

#### 273E3LH

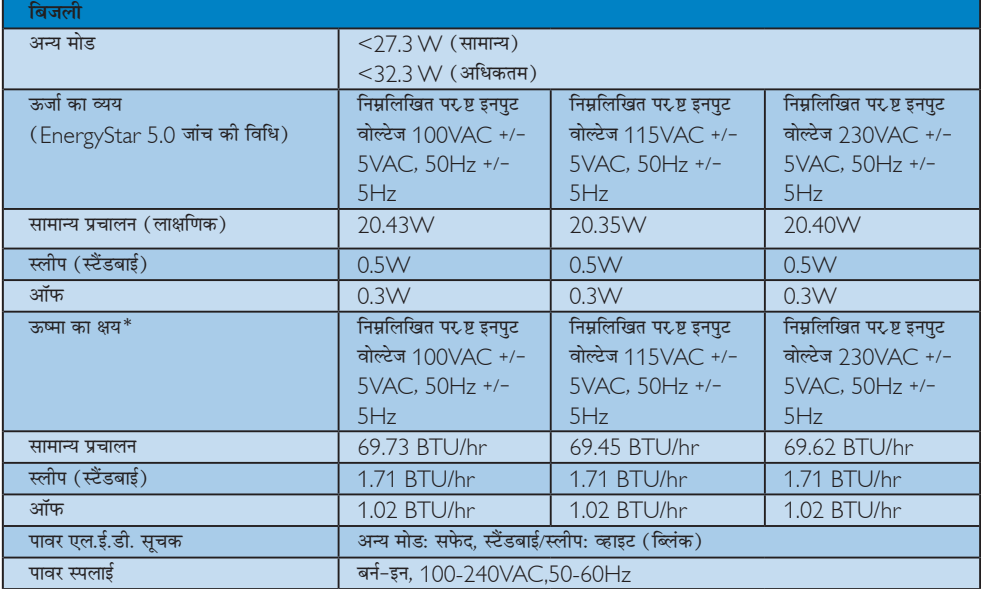

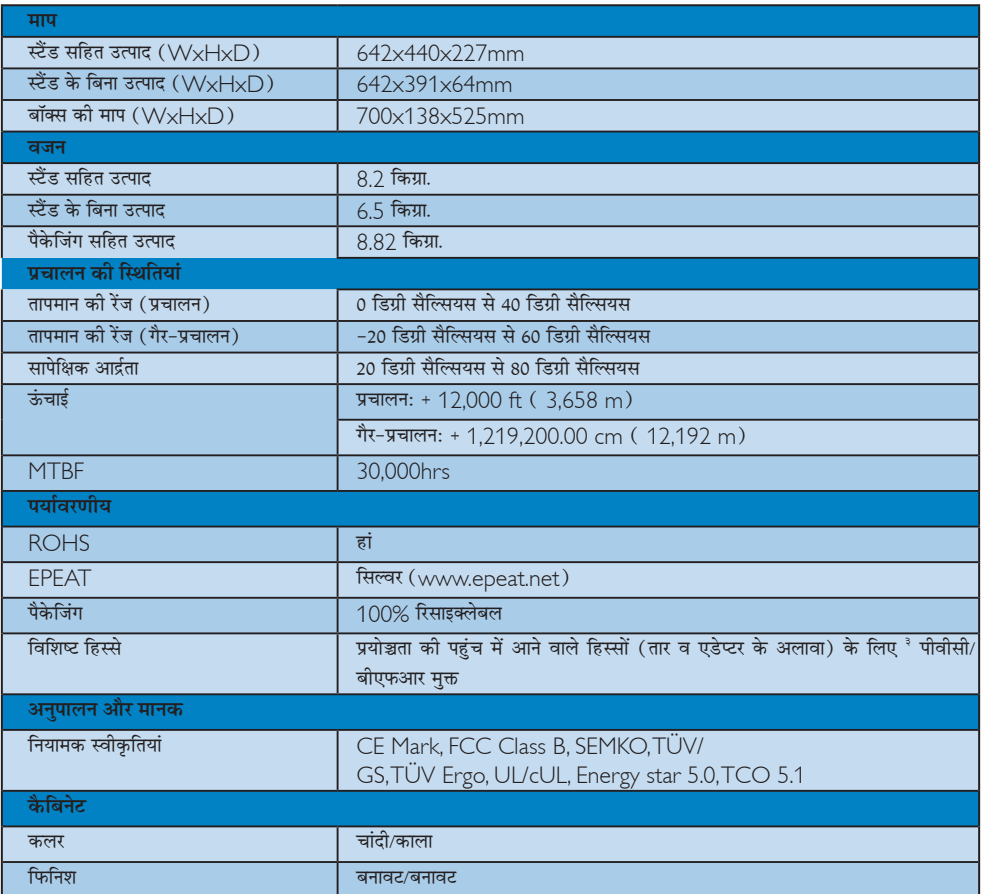

### ⊜ नोट

- .<br>1. EPEAT गोल्ड या सिल्वर केवल वहीं मान्य है जहाँ फिलिप्स उत्पाद को पंजीकृत करता है। अपने देश में पंजीकरण की स्थिति के बारे में जानने के लिए कृपया www.epeat.net वेबसाइट में जाएं।
- २. यह डेटा बिना सचना के परिवर्तित किया जा सकता है। पत्रक के नवीनतम वर्जन को डाउनलोड करने के लिए www.philips.com/ support पर जाएं।
- ३. यह मॉनीटर प्रयोञ्चता की पहुंच में आने वाले सभी पार्ट्स (तार व एडेप्टर के अलावा) के लिए ब्रोमिनेटेड ऋनेम को धीमा करने वाला व .<br>पोलीविनाइल ञ्चलोराइड मक्त (पीवीसी/बीएफआर मक्त) है। ऋनेम को धीमा करने वाले तत्व के रूप में आर्गेनोब्रोमाइन अवयवों को 0.09% (१००पीपीएम अधिकतम ब्रोमाइन) के समान या अधिक अनुपात में प्रयोग नहीं करना चाहिए और पोलीविनाइल ञ्चलोराइड या पोलीविनाइल ञ्चलोराइड कंजेनर्स के रूप में आर्गेनोब्रोमाइन अवयवों को 0.1% (1000पीपीएम अधिकतम ञ्चलोरीन) के समान या अधिक अनपात में प्रयोग नहीं करना चाहिए।

#### 4.1 रेजॉल्यूशन एवं वर्तमान मोड

#### 1 अधिकतम रिजॉल्यूशन

273E3L/273E3LH के लिए

 $1920 \times 1080$  60 Hz पर (एनालॉग इनपुट) 1920 x 1080 60 Hz पर (डिजिटल इनपुट)

2 अनुशंसति रिजॉल्यूशन

273E3L/273E3LH के लिए

 $1920 \times 1080$  60 Hz पर (डिजिटल इनपुट)

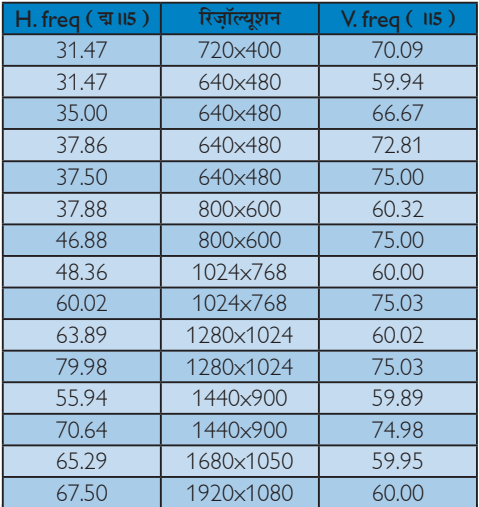

## <span id="page-23-0"></span>5. ऊर्जा प्रबंधन

#### 5.1 स्वचालित पावरसेविंग

यदि आपके PC पर VESA DPM के अनुरूप डिसप्ले कार्ड या सॉफ़्टवेयर संस्थापित हो, तो इस्तेमाल में न होने पर मॉनिटर स्वत: अपना ऊर्जा के व्यय में कमी कर सकता है। यदि किसी कीबोर्ड, माउस या अन्य इनपुट उपकरण से इनपुट की पहचान होती है, तो मॉनिटर स्वत: सक्रिय हो जाएगा। निम्नलिखित तालिका इस स्वचालित ऊर्जा संरक्षण खूबी के ऊर्जा व्यय और सिग्नलिंग को प्रदर्शित करता है:

#### 273E3L

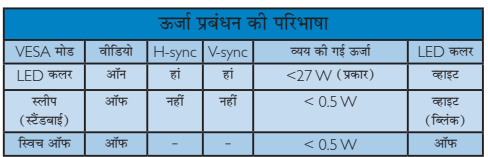

#### 273E3LH

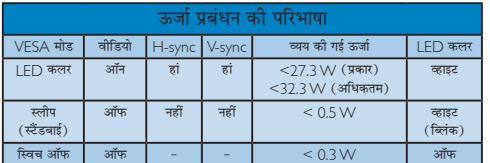

.<br>सेटअप का उपयोग किया जाता है।

मूल रिजॉल्यूशन: 1920  $\times$  1080 कंटास्ट: 50% ब्राइटनेस: 300 nits कलर तापमान: 6500द्म संपूर्ण व्हाइट पैटर्न के साथ

## ⊜ नोट

यह डेटा बिना सूचना के परिवर्तित किया जा सकता है।

# **{. çÙØæ×·¤ ÁæÙ·¤æÚUè**

#### Lead-free Product

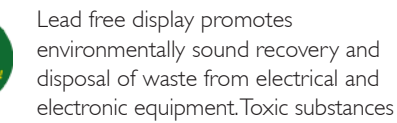

like Lead has been eliminated and compliance with European community's stringent RoHs directive mandating restrictions on hazardous substances in electrical and electronic equipment have been adhered to in order to make Philips monitors safe to use throughout its life cycle.

#### Congratulations!

#### This display is designed for both you and the planet!

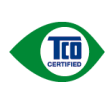

The display you have just purchased carries the TCO Certified label. This ensures that your display is designed, manufactured and tested according to some of the strictest quality and environmental requirements in

the world. This makes for a high performance product, designed with the user in focus that also minimizes the impact on the climate and our natural environment.

TCO Certified is a third party verified program, where every product model is tested by an accredited impartial test laboratory. TCO Certified represents one of the toughest certifications for displays worldwide.

#### Some of the Usability features of the TCO Certified for displays:

- Visual ergonomics for good image quality is tested to ensure top performance and reduce sight and strain problems. Important parameters are luminance, contrast, resolution, black level, gamma curve, colour and luminance uniformity and colour rendering
- Products are tested according to rigorous safety standards at impartial laboratories
- Electric and magnetic fields emissions as low as normal household background levels
- Low acoustic noise emissions (when applicable)

#### Some of the Environmental features of the TCO Certified for displays:

- The brand owner demonstrates corporate social responsibility and has a certified environmental management system (EMAS or ISO 14001)
- Very low energy consumption both in onand standby mode minimize climate impact
- Restrictions on chlorinated and brominated flame retardants, plasticizers, plastics and heavy metals such as cadmium, mercury and lead (RoHS compliance)
- Both product and product packaging is prepared for recycling
- The brand owner offers take-back options

The requirements can be downloaded from our web site. The requirements included in this label have been developed by TCO Development in co-operation with scientists, experts, users as well as manufacturers all over the world. Since the end of the 1980s TCO has been involved in influencing the development of IT equipment in a more userfriendly direction. Our labeling system started with displays in 1992 and is now requested by users and IT-manufacturers all over the world. About 50% of all displays worldwide are TCO certified.

For more information, please visit www.tcodevelopment.com

TCOFF1058 TCO Document, Ver. 2.1

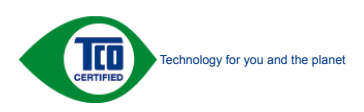

<span id="page-25-0"></span>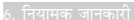

### EPEAT (www.epeat.net)

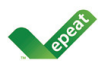

"The EPEAT (Electronic Product Environmental Assessment Tool) program evaluates computer desktops, laptops, and monitors based on 51 environmental criteria

developed through an extensive stakeholder consensus process supported by US EPA. EPEAT system helps purchasers in the public and private sectors evaluate, compare and select desktop computers, notebooks and monitors based on their environmental attributes. EPEAT also provides a clear and consistent set of performance criteria for the design of products, and provides an opportunity for manufacturers to secure market recognition for efforts to reduce the environmental impact of its products." Benefits of EPEAT

Reduce use of primary materials Reduce use of toxic materials

Avoid the disposal of hazardous waste EPEAT'S requirement that all registered products meet ENERGY STAR's energy efficiency specifications, means that these products will consume less energy throughout their life.

CE Declaration of Conformity

This product is in conformity with the following standards

- EN60950-1:2006 (Safety requirement of Information Technology Equipment)
- • EN55022:2006 (Radio Disturbance requirement of Information Technology Equipment)
- • EN55024:1998+A1:2001+A2:2003 (Immunity requirement of Information Technology Equipment)
- • EN61000-3-2:2006 (Limits for Harmonic Current Emission)
- • EN61000-3-3:1995+A1:2001+A2:2005 (Limitation of Voltage Fluctuation and Flicker) following provisions of directives applicable
- 2006/95/EC (Low Voltage Directive)
- 2004/108/EC (EMC Directive)
- 2005/32/EC (EuP Directive, EC No. 1275/2008 mplementing Directive for Standby and Off mode power consumption) and is produced by a manufacturing organization on ISO9000 level.
- The product also comply with the following standards
- ISO9241-307:2008 (Ergonomic requirement, Analysis and compliance test methods for electronic visual displays)
- • GS EK1-2000:2009 (GS mark requirement)
- prEN50279:1998 (Low Frequency Electric and Magnetic fields for Visual Display)
- MPR-II (MPR:1990:8/1990:10 Low Frequency Electric and Magnetic fields)
- TCO Displays 5.0 (Requirement for Environment Labeling of Ergonomics, Energy, Ecology and Emission,TCO: Swedish Confederation of Professional Employees) for TCO versions

## Energy Star Declaration

(www.energystar.gov)

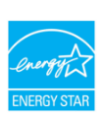

As an ENERGY STAR<sup>®</sup> Partner, we have determined that this product meets the ENERGY STAR<sup>®</sup> guidelines for energy efficiency.

## **A** Note

We recommend you switch off the monitor when it is not in use for a long time.

#### <span id="page-26-0"></span>Federal Communications Commission (FCC) Notice (U.S. Only)

- $\bigoplus$  This equipment has been tested and found to comply with the limits for a Class B digital device, pursuant to Part 15 of the FCC Rules. These limits are designed to provide reasonable protection against harmful interference in a residential installation. This equipment generates, uses and can radiate radio frequency energy and, if not installed and used in accordance with the instructions, may cause harmful interference to radio communications. However, there is no guarantee that interference will not occur in a particular installation. If this equipment does cause harmful interference to radio or television reception, which can be determined by turning the equipment off and on, the user is encouraged to try to correct the interference by one or more of the following measures:
- Reorient or relocate the receiving antenna.
- Increase the separation between the equipment and receiver.
- Connect the equipment into an outlet on a circuit different from that to which the receiver is connected.
- Consult the dealer or an experienced radio/ TV technician for help.
- **Changes or modifications not expressly** approved by the party responsible for compliance could void the user's authority to operate the equipment.

Use only RF shielded cable that was supplied with the monitor when connecting this monitor to a computer device.

To prevent damage which may result in fire or shock hazard, do not expose this appliance to rain or excessive moisture.

THIS CLASS B DIGITAL APPARATUS MEETS ALL REQUIREMENTS OFTHE CANADIAN INTERFERENCE-CAUSING EQUIPMENT REGULATIONS

#### FCC Declaration of Conformity

Declaration of Conformity for Products Marked with FCC Logo,

United States Only

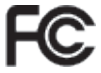

This device complies with Part 15 of the FCC Rules. Operation is subject to the following two conditions: (1) this device may not cause harmful interference, and (2) this device must accept any interference received, including interference that may cause undesired operation.

#### Commission Federale de la Communication (FCC Declaration)

- Cet équipement a été testé et déclaré conforme auxlimites des appareils numériques de class B,aux termes de l'article 15 Des règles de la FCC. Ces limites sont conçues de façon à fourir une protection raisonnable contre les interférences nuisibles dans le cadre d'une installation résidentielle. CET appareil produit, utilise et peut émettre des hyperfréquences qui, si l'appareil n'est pas installé et utilisé selon les consignes données, peuvent causer des interférences nuisibles aux communications radio. Cependant, rien ne peut garantir l'absence d'interférences dans le cadre d'une installation particulière. Si cet appareil est la cause d'interférences nuisibles pour la réception des signaux de radio ou de télévision, ce qui peut être décelé en fermant l'équipement, puis en le remettant en fonction, l'utilisateur pourrait essayer de corriger la situation en prenant les mesures suivantes:
- Réorienter ou déplacer l'antenne de réception.
- Augmenter la distance entre l'équipement et le récepteur.
- Brancher l'équipement sur un autre circuit que celui utilisé par le récepteur.
- Demander l'aide du marchand ou d'un technicien chevronné en radio/télévision.
- **O** Toutes modifications n'ayant pas reçu l'approbation des services compétents en matière de conformité est susceptible d'interdire à l'utilisateur l'usage du présent équipement.

N'utiliser que des câbles RF armés pour les connections avec des ordinateurs ou périphériques.

#### CET APPAREIL NUMERIQUE DE LA CLASSE B RESPECTETOUTES LES EXIGENCES DU REGLEMENT SUR LE MATERIEL BROUILLEUR DU CANADA.

#### EN 55022 Compliance (Czech Republic Only)

This device belongs to category B devices as described in EN 55022, unless it is specifially stated that it is a Class A device on the specification label. The following applies to<br>cally stated that it is a Class A device on the specification label. The following applies to<br>devices in Class A of EN 55022 (rad device is obliged to take all steps necessary to remove sources of interference to telecommunication or other devices.

Pokud není na typovém štítku počítače uvedeno, že spadá do do třídy A podle EN 55022. spadá automaticky do třídy B podle EN 55022. Pro zařízení zařazená do třídy A (chranné pásmo 30m) podle EN 55022 platí následující. Dojde-li k rušení telekomunikačních nebo<br>jiných zařízeni je uživatel povinnen provést taková opatřgní, aby rušení odstranil.

#### Polish Center for Testing and Certification Notice

The equipment should draw power from a socket with an attached protection circuit (a threeprong socket). All equipment that works together (computer, monitor, printer, and so on) should have the same power supply source.

The phasing conductor of the room's electrical installation should have a reserve short-circuit protection device in the form of a fuse with a nominal value no larger than 16 amperes (A).

To completely switch off the equipment, the power supply cable must be removed from the power supply socket, which should be located near the equipment and easily accessible.

A protection mark "B" confirms that the equipment is in compliance with the protection usage requirements of standards PN-93/T-42107 and PN-89/E-06251.

#### Wymagania Polskiego Centrum Badań i Certyfikacji

Wymagania Polskiego Centrum Badan i Certyfikacji<br>Urządzenie powinno być zasilane z gniazda z przyłączonym obwodem ochromnym (gniazdo z kołdiem). Współpracujące ze sobą urządzenia (komputer, monitor, drukarka) powinny być z

a vega raznego zavasni<br>Instalacja elektryczna pomieszczenia powinna zawierać w przewodzie fazowym rezerwową ochronę<br>przed zwarciami, w postaci bezpiecznika o wartości znamionowej nie większej niż 16A (amperów). velu całkowitego wyłączenia urządzenia z sieci zasilania, należy wyjąć wtyczkę kabla<br>zasilającego z gniazdka, które powinno znajdować się w pobliżu urządzenia i być łatwo dostępne. Znak bezpieczeństwa "B" potwierdza zgodność urządzenia z wymaganiami bezpieczeństwa "azykowania zawartymi w PN-93/T-42107 i PN-89/E-46251.

#### Pozostałe instrukcje bezpieczeństwa

- $\bullet$  Nie należy używać wtyczek adapterowych lub usuwać kołka obwodu ochronnego z wtyczki. Jeżeki konieczne jest użycie przedłużacza to należy użyć przedłużacza 3-żyłowego z prawidlowo połączonym przewodem ochronnym.
- $^\bullet$  System komputerowy należy zabezpieczyć przed nagłymi, chwilowymi wzrostami lub spadkami napięcią, używając eliminatora przepięć, urządzenia dopasowującego lub bezakłoceniowego źródła zasilania.
- \* Należy upewnić się, aby nic nie leżało na kablach systemu komputerowego, oraz aby kabl<br>były umieszczone w miejscu, gdzie można byłoby na nie nadeptywać lub potykać się o ni eaz aby kable nie
- · Nie należy rozlewać napojów ani innych płynów na system komputerowy. Nie należy wpychać żadnych przedmiotów do otworów systemu komputerowego, gdyż może<br>
Nie należy wpychać żadnych przedmiotów do otworów systemu komputerowego, gdyż może<br>
to spowodować pożar lub porażenie prądem, poprzez zwar
- to spowodować pożar lub porażenie prądem, poprzez zwarcie elementów wewnętrznych.<br>
\* System komputerowy powinien znajdować się z dala od grzejników i źródel ciepła. Ponadto, the state production<br>
the male production were v

#### North Europe (Nordic Countries) Information

Placering/Ventilation

#### VARNING:

FÖRSÄKRA DIG OM ATT HUVUDBRYTARE OCH UTTAG ÄR LÄTÅTKOMLIGA, NÄR DU STÄLLER DIN UTRUSTNING PÅPLATS.

#### Placering/Ventilation

#### ADVARSEL:

SØRG VED PLACERINGEN FOR, AT NETLEDNINGENS STIK OG STIKKONTAKT ER NEMTTILGÆNGELIGE.

Paikka/Ilmankierto

#### VAROITUS:

SIJOITA LAITE SITEN, ETTÄ VERKKOJOHTO VOIDAAN TARVITTAESSA HELPOSTI IRROTTAA PISTORASIASTA.

#### Plassering/Ventilasjon

ADVARSEL:

NÅR DETTE UTSTYRET PLASSERES, MÅ DU PASSE PÅ AT KONTAKTENE FOR STØMTILFØRSEL ER LETTE Å NÅ.

#### BSMI Notice (Taiwan Only)

符合乙類資訊產品之標準

#### Ergonomie Hinweis (nur Deutschland)

Der von uns gelieferte Farbmonitor entspricht den in der "Verordnung über den Schutz vor Schäden durch Röntgenstrahlen" festgelegten Vorschriften.

Auf der Rückwand des Gerätes befindet sich ein Aufkleber, der auf die Unbedenklichkeit der Inbetriebnahme hinweist, da die Vorschriften über die Bauart von Störstrahlern nach Anlage III ¤ 5 Abs. 4 der Röntgenverordnung erfüllt sind.

Damit Ihr Monitor immer den in der Zulassung geforderten Werten entspricht, ist darauf zu achten, daß

- 1. Reparaturen nur durch Fachpersonal durchgeführt werden.
- 2. nur original-Ersatzteile verwendet werden.
- 3. bei Ersatz der Bildröhre nur eine bauartgleiche eingebaut wird.

Aus ergonomischen Gründen wird empfohlen, die Grundfarben Blau und Rot nicht auf dunklem Untergrund zu verwenden (schlechte Lesbarkeit und erhöhte Augenbelastung bei zu geringem Zeichenkontrast wären die Folge).

Der arbeitsplatzbezogene Schalldruckpegel nach DIN 45 635 beträgt 70dB (A) oder weniger.

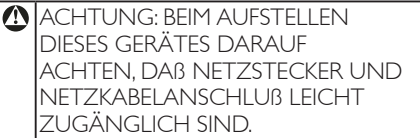

#### China RoHS

The People's Republic of China released a regulation called "Management Methods for Controlling Pollution by Electronic Information Products" or commonly referred to as China RoHS. All products including CRT and Monitor which are produced and sold for China market have to meet China RoHS request.

中国大陆RoHS

根据中国大陆《电子信息产品污染控制管理办法》(也称为中国大陆RoHS), 似加工国穴出飞化,旧恶,此乃采止两目至分热,飞出极为工国穴出飞<br>以下部分列出了本产品中可能包含的有毒有害物质或元素的名称和含量

太寿活用之产品

显示器(液晶及CRT)

有毒有害物质或元素

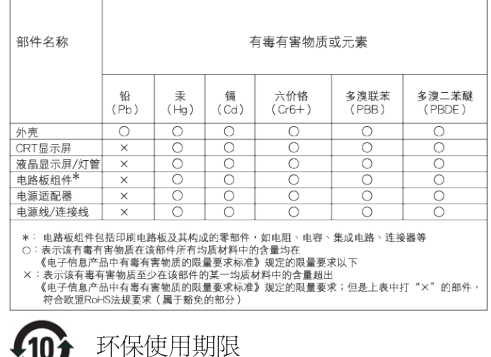

此标识指期限(十年),电子信息产品中含有的 有毒有害物质或元素在正常使用的条件下不 会发生外泄或突变, 电子信息产品用户使用该 电子信息产品不会对环境造成严重污染或对 其人身、财产浩成严重损害的期限·

#### 中国能源效率标识

410)

根据中国大陆《能源效率标识管理办法》本显示器符合以下要求:

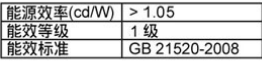

详细有关信息请查阅中国能效标识网: http://www.energylabel.gov.cn/

《废弃电器电子产品回收处理管理条例》提 示性说明

为了更好地关爱及保护地球,当用户不再需 要此产品或产品寿命终止时,请遵守国家废 弃电器电子产品回收处理相关法律法规,将 其交给当地具有国家认可的回收处理资质的 商讲行回收处理。

# 7. ग्राहक सेवा और वारंटी

#### 7.1 Philips का फ्लैट पैनल मॉनिटर पिक्सेल दोष नीति

Philips उच्चतम गुणवत्ता वाले उत्पाद देने के लिए प्रयासरत रहता है। हम उद्योग के कछ सर्वाधिक उन्नत उत्पादन प्रक्रियाओं का इस्तेमाल करते हैं और सख्त गणवत्ता नियंत्रण लाग करते हैं। हालांकि, कभी-कभी फ्लैट पैनल मॉनिटरों में इस्तेमाल होने वाले TFT I CD पैनलों पर पिक्सेल या उप पिक्सेल के दोषों से बचना संभव नहीं होता है। कोई भी निर्माता सभी पैनलों के टोषग्रहित होने की गारंटी नहीं टे सकता. लेकिन किसी मॉनिटर में यदि दोष स्वीकार्य स्तर से अधिक हों तो वारंटी के अंतर्गत Philips उसकी मरम्मत करने या उसे बदलने की गारंटी देता .<br>है। यह सचना–पत्र विभिन्न प्रकार के पिक्सेल दोषों के बारे में बताता है और हर प्रकार में दोष के स्वीकार्य स्तरों को परिभाषित करता है। वारंटी के तहत मरम्मत या प्रतिस्थापन की योग्यता प्राप्त करने के लिए TFT । CD पैनल पर पिक्सेल दोषों की संख्या इन स्वीकार्य स्तरों से अधिक होनीा चाहिए। उदाहरण क लिए. किसी मॉनिटर में ०,०००४% से अधिक सब पिक्सेल दोषपूर्ण नहीं हो सकते। इसके अलावा, Philips दसरों की तलना में खास प्रकार के पिक्सेल दोषों या दोषों के संयोजन के लिए, जो औरों के मुकाबले अधिक ध्यान आकर्षित करते हैं, और अधिक उन्नत गुणवत्ता वाले मानक लागू करता है। यह नीति दुनिया <u>ਪਰ ਸੌ ਸਾਣਾ ਵੈ।</u>

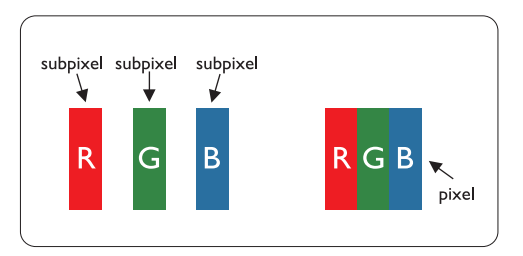

#### ਧਿਰਸ਼ੇਲ और ਸ਼ੁਰੂ ਧਿਰਸ਼ੇਲ

एक पिक्सेल. या पिक्चर तत्व लाल. हरे और नीले रंगों के तीन प्राथमिक रंगों के सबपिक्सेल से बना होता है। कई पिक्सेल एक साथ मिलकर एक छवि बनाते हैं। जब किसी पिक्सेल के सभी सब पिक्सेल प्रकाशित होते हैं. तो तीनों रंगीन सब पिक्सेल एक साथ मिलकर एक सफेद पिक्सेल के रूप में प्रकट होते हैं। जब सभी अप्रकाशित रहते हैं, तो तीनों रंगीन सब पिक्सेल एक साथ मिलकर एक काले पिक्सेल के रूप में टिखाई देते हैं। प्रकाशित और अप्रकाशित सब पिक्सेल के अन्य संयोजन अन्य रंगों के एकल पिक्सेल के रूप में प्रकट होते हैं।

#### पिक्सेल तोषों के पकार

पिक्सेल और सब पिक्सेल दोष विभिन्न तरीकों से स्क्रीन पर दिखाई देते हैं। पिक्सेल दोषों को दो श्रेणियां होती हैं पत्येक श्रेणी में अनेक पकार के सब पिक्सेल दोष होते हैं।

#### बाइट (चमकीला) डॉट दोष

ब्राइट डॉट दोष हमेशा प्रकाशित या ऑन रहने वाले पिक्सेल या सब पिक्सेल के रूप में दिखाई देता है। यानी कि, ब्राइट डॉट एक ऐसा सब पिक्सेल होता है जो मॉनिटर के डार्क पैटर्न पटर्शित करने पर अलग से ्<br>तिखाई देता है। बाइट डॉट दोष के निम्नलिखित पकार होते हैं<sup>,</sup>

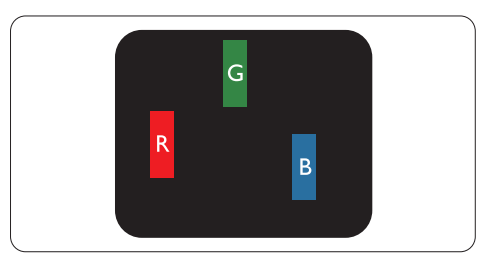

एक प्रकाशित लाल. हरा या नीला सब पिक्सेल

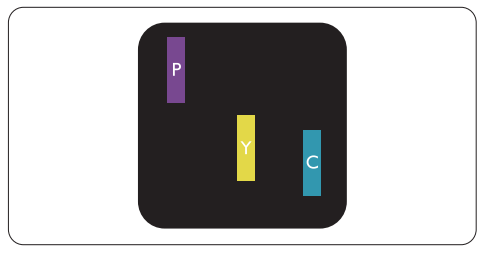

दो समीपस्थ प्रकाशित सब पिक्सेल:

- लाल + नीला = बैंगनी
- लाल + हरा = पीला
- हरा + नीला = हरितनील (हल्का नीला)

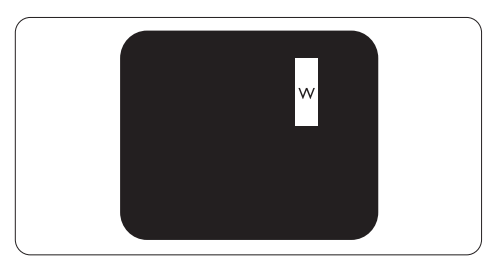

तीन समीपस्थ प्रकाशित सब पिक्सेल (एक सफेद पिक्सेल)

#### ⊜ नोट

लाल या नीला ब्राइट डॉट आसपास के डॉटस से 50 प्रतिशत अधिक चमकीला होना चाहिए जबकि हरा ब्राइट डॉट आसपास के डॉट्स स 30 प्रतिशत अधिक चमकीला होना चाहिए।

#### ब्लैक डॉट दोष

ब्लकै डॉट दोष हमेशा डार्क "अप्रकाशित" "आफॅ " पिक्सले या सब पिक्सले के रूप में दिखाई देता है। यानी कि. डार्क डार्ट एक ऐसा सब-पिक्सले होता है जो मॉनिटर के चमकीले पटै न दिखाने पर स्क्र ीन पर अलग से दिखाई देता है। ब्लकै डाटॅ दोष के निम्नलिखित पकार होते हैं-

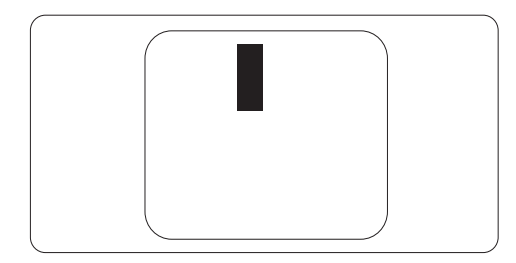

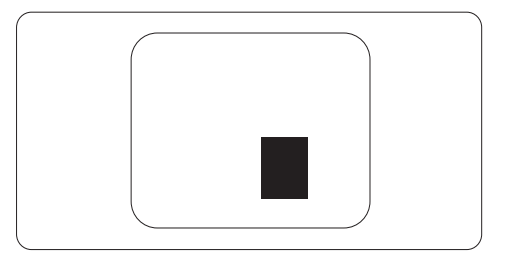

#### पिक्सेल दोषों की निकटता

चंकि एक-दूसरे के करीब स्थित एक ही प्रकार के पिक्सेल और सब पिक्सेल दोष अधिक ध्यान आकृष्ट कर सकते हैं, Philips पिक्सले दोषों की निकटता के लिए सहनीयता सीमा भी निर्धारित करता है।

#### पिक्सेल दोष सहनीयता

वारंटी अवधि के दौरान मरम्मत या प्रतिस्थापन की योग्यता प्राप्त करने के लिए TFT मॉनिटर पैनल में निम्नलिखित तालिकाओं में सूचीबद्ध सहनशीलता से अधिक पिक्सेल या उप पिक्सेल दोष होना चाहिए।

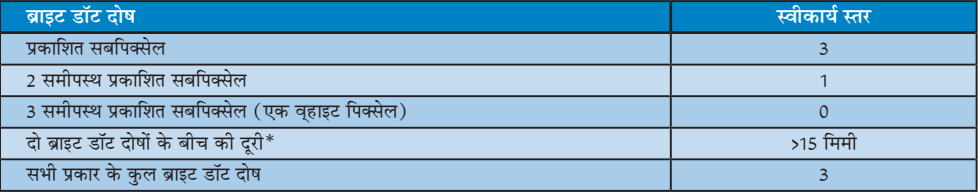

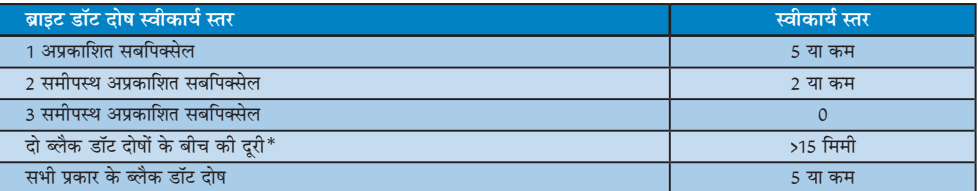

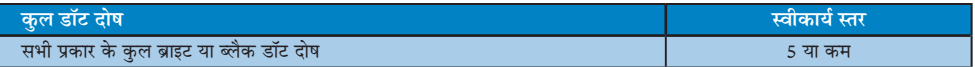

#### ⊜ नोट

- 1. 1 या 2 आसपास के सब पिक्सेल में दोष = 1 डॉट दोष।
- 2. यह मॉनिटर ISO 9241-307 के अनुरूप है। (ISO9241-307: इलेक्ट्रानिक विजुअल डिसप्ले के लिए कर्मचारी परिस्थिति विज्ञान संबंधी आवश्यकताएं. विश्लेषण व अनपालन हेत जांच प्रणालियां)

#### |<br>|-<br>**7.2 ग्राहक सेवा और वारंटी**

आपके क्षेत्र के लिए मान्य वारंटी कवरेज सूचना व अतिरिक्त सहायता आवश्यकताएं जानने के उद्देश्य से, कृपया विवरण के लिए www.philips. com/support वेबसाइट पर जाएं। आप नीचे सूचीबद्ध किए गए Philips के अपने स्थानीय कस्टमर केयर सेंटर के फोन नक्वर पर भी सक्वर्फ कर सकते हैं।

#### पश्चिमी यूरोपीय क्षेत्र के लिए संपर्क संबंधी जानकारी:

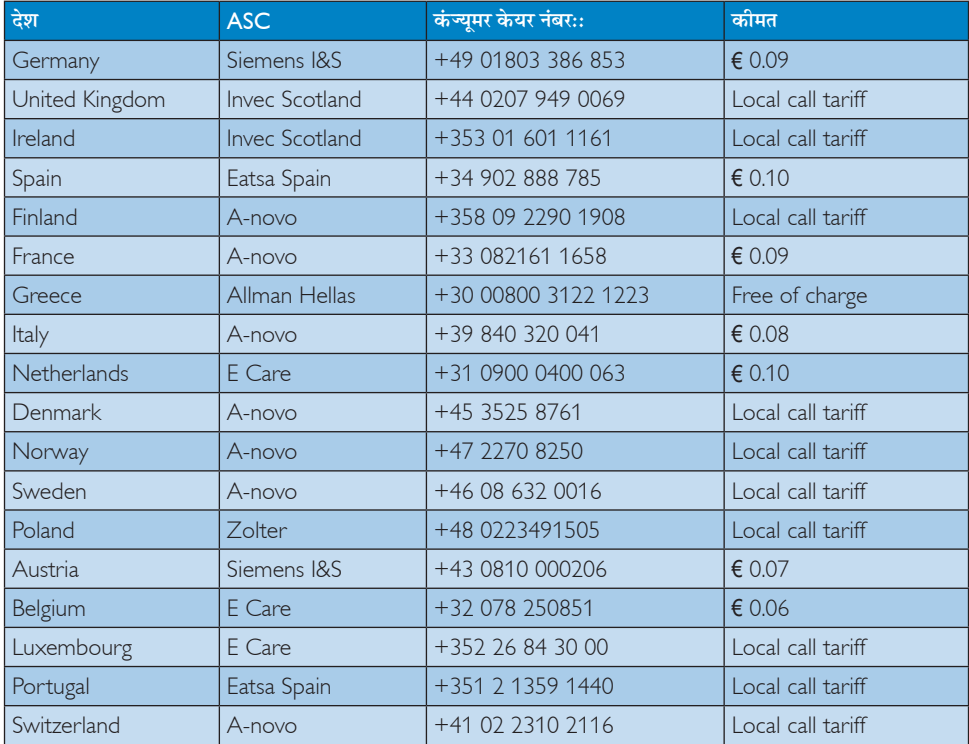

#### मध्य और पूर्वी यूरोपीय क्षेत्र के लिए संपर्क संबंधी जानकारी:

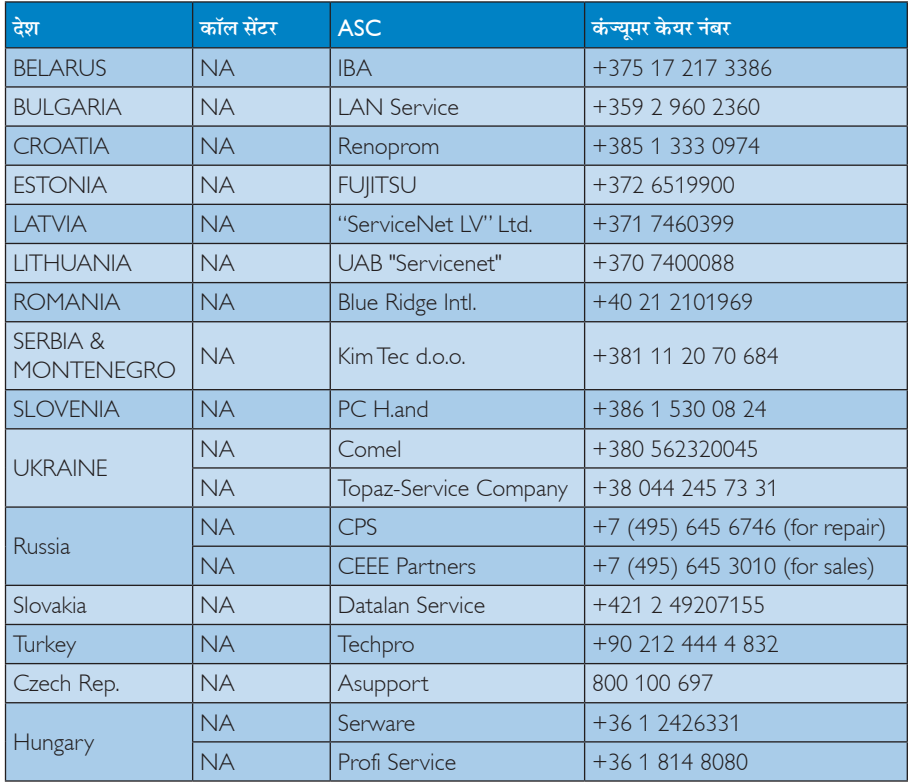

#### लातिन अमेरिका क्षेत्र के लिए संपर्क संबंधी जानकारी:

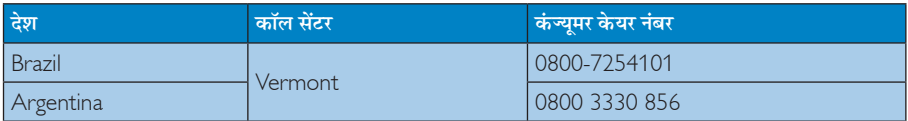

#### चीन के लिए संपर्क संबंधी जानकारी:

चीन कंज्यूमर केयर नंबर: 4008 800 008

#### र्डारी अमेरिका के लिए संपर्क संबंधी जानकारी:

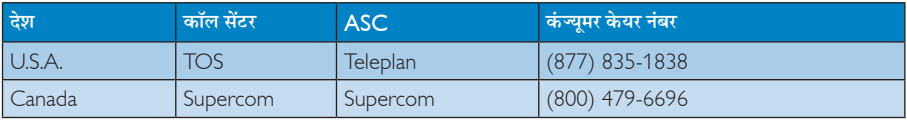

#### एपीएमईए क्षेत्र के लिए संपर्क संबंधी जानकारी:

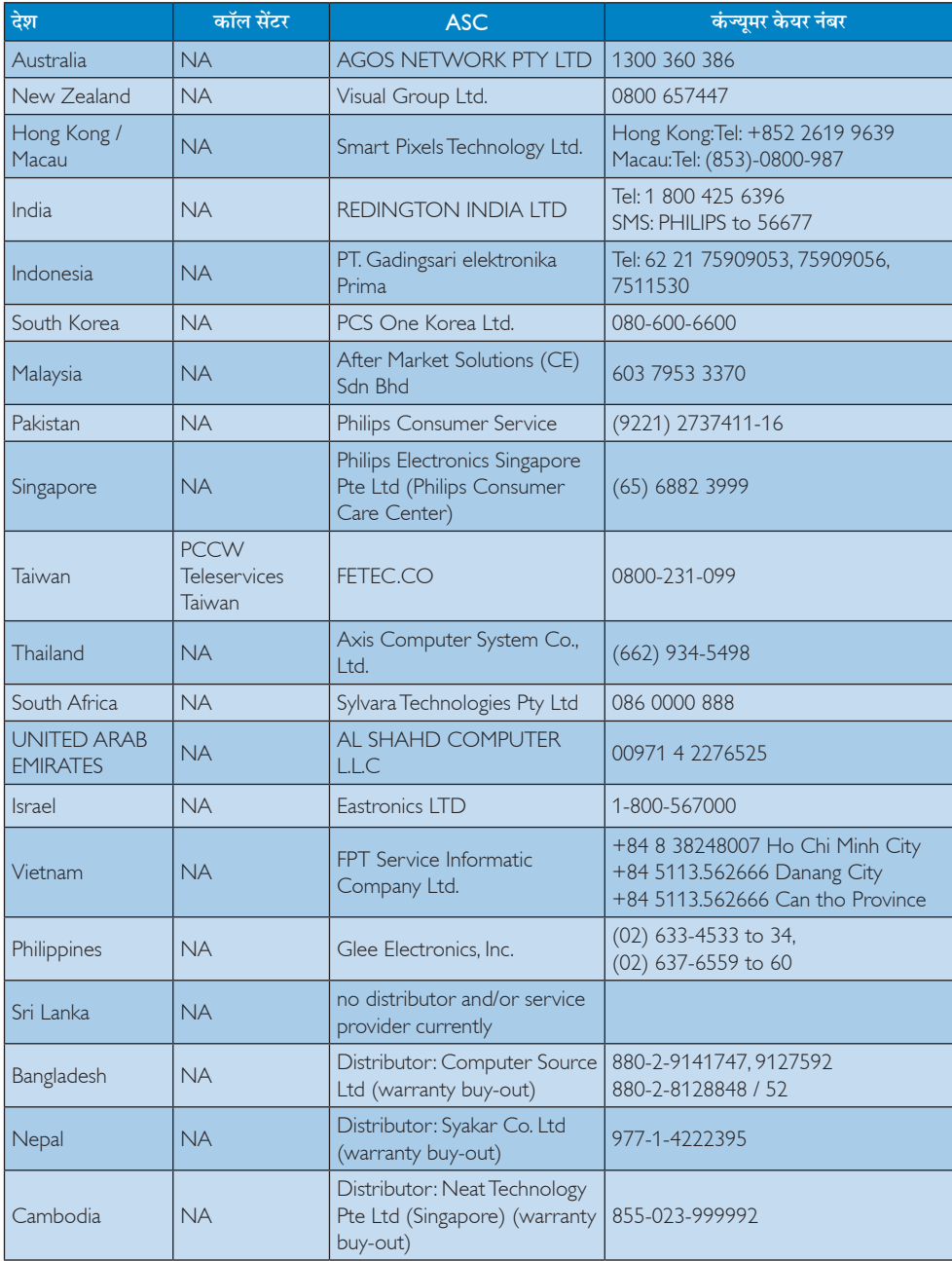

# 8. त्रुटि निवारण और अक्सर पूछे जाने वाले प्रश्न

#### 8.1 त्रटि निवारण

यह पेज उन समस्याओं का वर्णन करता है उपयोगकर्ता जिन्हें ठीक कर सकता है। अगर आपके इन समाधानों को आजमाने के बाद भी समस्या बनी रहती है तो Philips के उपभोक्ता सेवा प्रतिनिधि से संपर्क कर सकते हैं।

#### सामान्य समस्याएं  $\blacksquare$

#### कोई तस्वीर नहीं ( LED पावर नहीं जलता )

- कपया सनिश्चित करें कि बिजली का तार बिजली के आउटलेट में .<br>और मॉनिटर के पीछे लगा है।
- पहले सुनिश्चित करें कि मॉनिटर के आगे की तरफ़ का बिजली का बटन बंद की अवस्था में है उसके बाद इसे दबा कर चाल को अवस्था में लाएं।

#### कोई तस्वीर नही ( LED पावर लेड सफ़ेद है)

- सुनिश्चित करें कि कंप्यूटर चालू है।
- सुनिश्चित करें कि सिग्नल केबल आपके कंप्यूटर से सही तरह से जुड़ा है।
- सनिश्चित करें कि कनेक्ट की तरफ से मॉनिटर केबल में कोई मुड़ी हुई पिन नहीं है। यदि हां, तो केबल की मरम्मत करें या उसे बदल दें।
- ऊर्जा बचत के फ़ीचर सक्रिय किए जा सकते हैं।

#### स्क्रीन कहता है

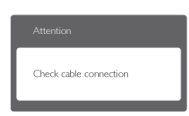

- सुनिश्चित करें कि मॉनिटर का केबल आपके कंप्यूटर से सही ढंग से जुड़ा है। (क्विक सेट-अप गाइड भी देख लें)
- यह देखने के लिए जांच लें कि कहीं मॉनिटर के केबल की पिनें मुड़ी तो नहीं हैं।
- सुनिश्चित करें कि कंप्यूटर चालू है।

#### <u>ऑटो बटन काम नहीं करता</u>

ऑटो फ़ंक्शन केवल वीजीए एनालॉग मोड में ही लाग होता है। अगर परिणाम संतोषजनक नहीं है तो आप ओएसडी मेन्यू के जरिए हाथ से समायोजन कर सकते हैं।

#### ⇔ नोट

ऑटो फ़ंक्शन डीवीआई-डिजिटल मोड में लागू नहीं होता क्योंकि यह आवश्यक नहीं है।

#### धुएं या चिंगारी के दिखाई देने वाले संकेत

- समस्या समाधान के कोई भी चरण न अपनाएं।
- सुरक्षा के लिए मॉनिटर को तुरंत बिजली के मक्क्य स्रोत से अलग कर दें।
- Philips के ग्राहक सेवा प्रतिनिधि से तुरंत संपर्क करें।

#### 2 इमेजिंग की समस्या

#### छवि केन्द्र में नहीं है

- ओएसडी मेन कंटोल में ''ऑटो'' फंक्शन का उपयोग करके छवि को स्थिति निर्धारित करें।
- ओएसडी मेन कंटोल्स में सेटअप के फ़ेज/क्लाक का उपयोग करके छवि को समायोजित करें। यह केवल वीजीए मोड में मान्य  $\frac{1}{2}$

#### स्क्रीन पर छवि में कंपनी होता है।

जांच लें कि सिग्नल केबल ग्राफ़िक्स बोर्ड या क्य के साथ सही ढंग से मजबती से जड़ा है।

#### ऊर्ध्वाधर फ्लिकर दिखाई देता है

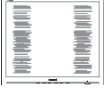

- ओएसडी मेन कंटोल में ''ऑटो'' फंक्शन का उपयोग करके छवि को स्थिति निर्धारित करें।
- ओएसडी मेन कंटोल्स में सेटअप के फेज़/क्लास का उपयोग करके ऊर्ध्वाधर बार को निकाल दें। यह केवल वीजीए मोड में मान्य है।

#### क्षैतिज ऋिलकर प्रदर्शित होता है

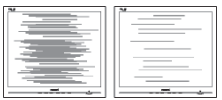

- ओएसडी मेन कंटोल में ''ऑटो'' फंक्शन का उपयोग करके छवि को स्थिति निर्धारित करें।
- ओएसडी मेन कंटोल्स में सेटअप के फेज़/क्लास का उपयोग करके ऊर्ध्वाधर बार को निकाल दें। यह केवल वीजीए मोड में मान्य है।

#### छवि धंधली, अस्पष्ट या बहुत काली दिखाई देती है

स्क्रीन के डिसप्ले पर कंटास्ट और चमक को समायोजित करें।

बिजली बंद करने के बाद एक ''आऋर इमेज'', ''बर्न-इन'' या "घोस्ट इमेज" बनी रहती है।

- स्थिर या ठहरे हुए चित्र का लंबे समय तक अबाधित प्रदर्शन करने से आपकी स्क्रीन पर ''बर्न इन'', जिसे ''आफ्टर-इमेजिंग'' या ''घोस्ट इमेजिंग'' भी कहा जाता है, हो सकता है। "बर्न-इन", "आऋर-इमेजिंग", या "घोस्ट इमेजिंग" मॉनिटर पैनल प्रौद्योगिकी की एक सुपरिचित घटना है। ज्यादातर मामलों में. पावर स्विच-ऑफ कर देने के बाद कछ समय में ''बर्न-इन'' या "आफ्टर-इमेजिंग" या "घोस्ट इमेजिंग" धीरे-धीरे गायब हो जाएगा।
- जब कभी आप अपने मॉनिटर को चलता हुआ छोडकर जाएं तो कोई गतिमान स्क्रीन सेवर प्रोग्राम सक्रिय कर दें।
- यदि आपका मॉनिटर अपरिवर्तनीय स्थिर सामग्री प्रदर्शित कर रहा हो तो स्क्रीन को समय-समय पर रिफ्रेश करने वाला अनुप्रयोग चलाएं।
- ''बर्न-इन'' या ''आफ्टर-इमेज'' या ''घोस्ट इमेज'' के गंभीर लक्षण समाप्त नहीं होंगे और उन्हें ठीक नहीं किया जा सकता। उपरोक्त क्षति आपकी वारंटी में कवर नहीं की गई है।

#### छवि विकृत नज़र आती है। पाठ अस्पष्ट या धुधंला है।

PC का डिसप्ले रिजॉल्युशन मॉनीटर के सुझाए गए स्क्रीन के मूल रिजॉल्युशन के मोड पर स्थापित करें।

#### स्क्रीन पर हरे लाल, काले, सफेद बिंद दिखाई देते हं

बचे हुए बिंदु आज की प्रौद्योगिकी में प्रयुक्त होने वाले तरल क्रिस्टल की सामान्य विशेषता है. कपया और अधिक जानकारी के लिए पिक्सेल नीति देखें।

#### ''पावर ऑन'' की रोशनी बहत तेज़ और परेशान करने वाली है।

आप आऐ डी मने कंटोल्स में पावर लडे का उपयागे करके ''पावर आनॅ'' रोशनी को समायाँजित कर सकते हैं।

और सहायता के लिए उपभोक्ता सूचना केंद्रों की सूची देखें और Philips के उपभोक्ता सेवा प्रतिनिधि से संपर्क करें।

- 8.2 SmartControl Lite अक्सर पुछे जाने वाले प्रश्न
- मैंने एक PC केमॉनिटर की जगह दसरी लगा दिया और  $\Pi.1$ SmartControl Lite बेकार हो गई. मैं क्या करूं?
- अपना PC फिर से चाल करें और देखें कि क्या  $\overline{3}$ . SmartControl Lite काम कर सकता है। अन्यथा यह सनिश्चित कराने के लिए कि सही डाइवर स्थापित हुआ है आपको SmartControl Lite को फिर से स्थापित करना होगा।
- $SmartControl$  l ite पहले अच्छी तरह काम करता था  $\overline{u}$ . लेकिन अब वह काम नहीं करता, मै क्या कर सकता हं?
- अगर निम्न कार्य किए गए थे तो मॉनिटर डाइवर को फिर से  $\overline{a}$ : स्थापित करने की ज़रूरत पड सकती है।
	- वीडियो ग्राफ़िक एडॉप्टर की जगह दसरा लगाया गया था
	- वीडियो डाइवर अपडेट किया गया था
	- ओएस पर सर्विस पैक या पैच जैसी गतिविधिया
	- Windows अपडेट चलाया गया था और मॉनिटर और/या वीडियो डाइवर को अपडेट किया गया था
	- मॉनीटर की बिजली बंद करके या उसकी विद्यत आपर्ति बाधित करके Windows को बूट किया गया था। पता लगाने के लिए कपया My Computer पर राइट क्लिक करें और पोपटीज-১ हार्डवेयर-১ डिवाइस मैनेजर पर क्लिक करें।

अगर आपको मॉनिटर के नीचे ''प्लग एंड प्ले मॉनिटर'' दिखाई देता है तो आपको फिर से स्थापित करना होगा। बस SmartControl Lite को निकाल दे और इसे पुन: स्थापित कों।

- SmartControl Lite को संस्थापित करने के बाद  $\Pi.3.$ SmartControl Lite टैब पर क्लिक करने पर जब कुछ समय बाद कुछ दिखाई नहीं देता या नाकामी का संदेश आता है तो क्या हुआ है?
- हो सकता है कि आपका ग्राफ़िक अडॉप्टर SmartControl  $\overline{3}$ .: l ite के अनरूप न हो। अगर आपका ग्राफ़िक एडॉप्टर उपर्यक्त ब्रांडो में से एक है तो संबंधित कंपनी के वेब साइट से सबसे अध्यतन ग्राफ़िक एडॉप्टर डाइवर डाउन लोड करने का प्रयास करें। डाइवर को स्थापित करें। निकाल दें. और इसे पन:संस्थापित करें।

SmartControl Lite अगर यह अब भी काम नहीं कर रहा है तो हमें खेद है कि ग्राफ़िक एडॉप्टर समर्थित नहीं है। कृपया Philips की वेबसाइट पर जाएं और देखें कि क्या कोई SmartControl Lite डाइवर उपलब्ध है।

#### प्र.4. मैं जब प्रोडक्ट इंफ़ार्मेशन पर क्लिक करता हूं तो केवल आंशिक जानकारी ही दिखाई देती है, हुआ क्या है?

 $\overline{a}$ : हो सकता है कि आपका ग्राफ़िक कार्ड एडॉप्टर डाइवर सबसे नवीनतम वर्जन का न हो जो DDC/Cl इंटरफेस से समर्थित है। कपया संबंधित कंपनी की वेबसाइट से सबसे नवीनतम ग्राफ़िक एडॉप्टर डाइवर डाउनलोड करने का प्रयास करें। ड़ाइवर को स्थापित करें। निकाल दें, और इसे पन:संस्थापित करें।

> Attention Theft mode enabled

#### मैं थेफ्ट डिटरेंस फंक्शन का अपना पिन भल गया हूं। मैं इसे  $\P$ .5. कैसे कर सकता हं?

मॉनिटर का स्वामिव स्थापित करने के लिए Philips सर्विस  $\overline{3}$ .: सेंटर को वैध पहचान और प्राधिकार के बारे में पूछने का अधिकार है। कपया ध्यान दें कि एक सविधाजनक मफ्त विकल्प के रूप में एंटी-थेफ्ट डिटरेन्स फंक्शन प्रदान किया जाता है

> कपया ध्यान दें कि एक सविधाजनक मफ्त विकल्प के रूप में एंटी-थेफ्ट डिटरेन्स फंक्शन प्रदान किया जाता है - PINI नंबरों | .<br>के प्रबंधन की जिम्मेदारी इसे सेट करने वाले व्यक्ति या संगठन पर होती है।

PIN नंबर भूल जाने की स्थिति में, Philips सेवा केंद्र स्वामित्व के सत्यापन के बाद नाममात्र के एक शल्क पर आपके लिए इसे फिर से सेट कर सकता है। कपया ध्यान दें कि मानक वारंटी नियमों के तहत इस तरह के क्रियाकलापों की भरपाई नहीं की जाती है।

#### सामान्य तौर पर अक्सर पछे जाने वाले प्रश्न  $8.3$

- अपने मॉनिटर का संस्थापन करते समय अगरॉ स्क्रीन पर  $\Pi.1.$ यह वीडियो मोड नहीं दिखा सकता आता है तो मझे क्या करना चाहिए?
- इस मॉनिटर के लिए अनशंसित रेजॉल्यशन: 1920 × 1080  $\overline{a}$ : @60Hz.
	- सारे केबलों के प्लग निकाल दें. उसके बाद अपने क्यू को उस <u>मॉनिटर से जोडें जिसे आप पहले इस्तेमाल करते थे।</u>
	- Windows के स्टार्ट मेन्यू में सेटिंग्स/कंट्रोल पैनेल सेलेक्ट करें। Windows के कंट्रोल पैनल में डिसप्ले आइकॉन .<br>सेलेक्ट करें। डिसप्ले कंटोल पैनल के भीतर सेटिंग्स टैब सेलेक्ट करें। सेटिंग्स टैब में बॉक्स में डेस्कटॉप एरिया अंकित है. साइट बार को 1920  $\times$  1080 पिक्सेल्स तक खिसकाएं।
	- एडवांस प्रॉपर्टीज़ खोलें और रिफ्रेश दर को 60H7 पर स्थापित करें. उसके बाद ओके पर क्लिक करें।
	- अपना कंप्यूटर फिर से चालू करें और इसकी पुष्टि के लिए कि आपका PC 1920 × 1080 ञ्च६० ॥५ पर स्थापित है, 2 और 3 को दोहराएं।
	- अपने कंप्यूटर को बंद करें, अपने पुराने मॉनिटर को डिसकनेक्ट करें और अपने Philins मॉनिटर को फिर से कनेक्ट करें।
	- अपना मॉनिटर चालू करें और उसके बाद अपना PC चालू कर दें।

#### मॉनिटर के लिए अनुशंसित रिफ्रेश रेट क्या है?  $\Pi.2.$

- मॉनिटरों का बताया गया ताजा दर ६०॥५ है. सक्रीन पर किसी  $\overline{a}$ : तरह की कोई गडबडी दिखाई देने की स्थिति में, आप इसे ७५॥५ तक यह देखने के लिए सेट कर सकते हैं कि क्या ऐसा करने से गडबड़ी दर होती है या नहीं।
- $\Pi.3$ CD-ROM पर.inf और.icm फाइलें क्या हैं? मैं डाइवरों ( inf और icm ) को कैसे स्थापित कर सकता हं?
- ये आपके मॉनिटर के लिए डाइवर फाइले हैं। इन डाइवरों को उ.: स्थापित करने के लिए अपने यूजर मैनुअल में दिए गए निर्देशों का पालन करें। जब आप पहली बार अपना मॉनिटर संस्थापित करते हैं तो आपका कंयटर मॉनिटर डाइवरों (jnf और jcm फाइलें) या किसी ड्राइवर डिस्क के बारे में पूछ सकता है। इस पैकेज में शामिल (कंपैनियन ⊂DROM) को डालने के लिए निर्देशों का पालन करें। मॉनिटर डाइवर (jnf और jcm फाइलें) अपने-आप संस्थापित हो जाएगा।
- मैं रिजॉल्यशन को कैसे समायोजित कर सकता हं?  $\Psi$ .4.
- आपका वीडियो कार्ड/ग्राफ़िक डाइवर और मॉनिटर  $\overline{3}$ .: मिलकर उपलब्ध रिजॉल्यशन का निर्धारण करते हैं। आप Windows® कंटोल पैनल में ''डिसप्ले प्रॉपर्टीज़'' के साथ वांछित रिजॉल्यशन चन सकते हैं।
- यदि मैं ओएसडी के जरिए मॉनिटर का समायोजन करने के  $\Pi$ .5. दौरान भटक जाता हं तो क्या होगा?
- बस ओके बटन दबाएं, उसके बाद फैक्टरी की सभी मूल  $\overline{a}$ . सेटिंग्स को वापस लाने के लिए ''रीसेट'' चनें।

#### क्या एलसीडी स्कीन खरोंच रोधी है?  $\Pi$ .6.

आमतौर पर यह सुझाव दिया जाता है कि पैनल की सतह को ज उ.: यादा आघात न दिया जाय और इसे नकीली और भोथरी चीजों से बचाया जाये। मॉनिटर को उठाते रखते समय यह सनिश्चित कराना चाहिए कि पैनल की सतह की ओर दबाव या बल न पड़े। यह आपको वारंटी की स्थतियों को प्रभावित कर सकता है ।

#### मुझे एलसीडी की सतह कैसे साफ करनी चाहिए?  $\Pi.7.$

सामान्य सफाई के लिए. साफ और मलायम कपडा इस्तेमाल उ.: करें। गहन सफाई के लिए कृपया आईसोप्रोपलि अल्कोहल का उपयोग विलायकों जैसे. इथाइल अल्कोहल. इथेनॉल. एसीटोन, हेकसेन, वगैरह का उपयोग न करें।.

#### क्या मैं अपने मॉनिटर के रंग की सेटिंग बदल सकता हूं ?  $\P$  $.8$

- हां. आप निम्न प्रक्रियाओं के तहत ओएसड़ी कंटोल के जरिए  $\overline{a}$ : .<br>अपनी कलर सेटिंग बदल सकते हैं.
	- ओएसजी (ऑन स्क्रीन डिसप्ले) मेन्यू दर्शाने के लिए ''ओके'' दबाएं
	- ''कलर'' का विकल्प चुनने के लिए ''डाउन ऐरो'' दबाएं उसके बाद कलर सेटिंग दर्ज करने के लिए नीचे बताए अनसार तीन सेटिंग्स होती हैं।
		- 1. कलर तापमान: छह सेटिंग्स इस प्रकार हैं 5000K. 6500K, 7500K, 8200K, 9300K और 11500K. 5000K की परास की सेटिंग्स के साथ पैनल लाल-सफ़ेद रंगत के साथ ''गरम'' प्रतीत होता है. जबकि 11500 के काटेम्परेचर ''ठंडा'', नीली-सफ़ेद रंगत प्रदान करता है।
		- 2 <RGB: विभिन्न डिवाइसों (जैसे, डिजिटल कैमरों, मॉनिटरों, परमिटों, स्कैनरों, वगैरह) के बीच रंगों के सटीक विनिमय केलिए यह मानक सेटिंग है

 $\bigoplus$ 

3 उपयोगकर्ता द्रारा परिभाषितः उपयोगकर्ता लाल. हरा. नीला रंग समायोजित करके अपनी पसंद का रंग चुन सकता/सकती है।

किसी वस्तु को गरम करते समय उससे फुटने वाली रोशनी की माप। यह माप परम (अंश केल्विन) पैमाने के रूप में व्यक्त की जाती है। निम्न केल्विन ताप जैसे २००४घ लाल होते हैं, उच्च ताप जैसे 9300K नीला होता है। उदासीन ताप सफेद होता है. 6504K पर।

- ञ्चया मैं अपने मॉनिटर को किसी भी PC, वर्क स्टेशन या y.9. रूइष् से कनेञ्चट कर सकता हं?
- $\overline{3}$ .: हां। Philips के सभी मॉनिटर मानक PC, Mac और वर्क स्टेशनों के साथ पूरी तरह से मेल खाने योग्य हैं। आपको अपने मॉनिटर को Mac सिस्टम से जोड़ने के लिए एक केबल अडॉप्टर को आवश्यकता होगी। कृपया अधिक जानकारी के लिए Philips के विक्रय प्रतिनिधि से संपर्क करें।
- प्र.10. क्या फिलिप्स के मॉनिटरों में प्लग-एण्ड -प्ले सुविधा है?
- $\overline{a}$ : हां मॉनिटर प्लग एडं प्ले है और Windows 7/Vista/ XP/NT, Mac OSX, Linux के साथ ससुगंत है।
- प्र.11. ICD मॉनिटर पैनलों में इमेज स्टिकिंग, या इमेज बर्न-इन, या आफ्टर इमेज, या घोस्ट इमेज की जो समस्या देखी जाती है. वह क्या है?
- स्थिर या ठहरे हुए चित्र का लंबे समय तक अबाधित प्रदर्शन  $\overline{3}$ .: करने से आपकी स्क्रीन पर ''बर्न इन'', जिसे ''आफ्टर-इमेजिंग'' या ''घोस्ट इमेजिंग'' भी कहा जाता है. हो सकता है। '' बर्न-इन'', '' आफ्टर-इमेजिंग'', या '' घोस्ट इमेजिंग'' ख्छ पैनल प्रौद्योगिकी की एक सपरिचित घटना है। ज्यादातर मामलों में. पावर स्विच-ऑफ कर देने के बाद कछ समय में "बर्न-इन" या "आफ्टर-इमेजिंग" या "घोस्ट इमेजिंग" धीरे-धीरे गायब हो जाएगा। जब कभी आप अपने मॉनिटर को चलता हुआ छोड़कर जाएं तो कोई गतिमान स्क्रीन सेवर प्रोग्राम सक्रिय कर दें। यति आपका मॉनिटर अपरिवर्तनीय स्थिर सामगी पटर्शित कर रहा हो तो स्क्रीन को समय–समय पर रिफ्रेश करने वाला

### अनुप्रयोग चलाएं।

#### $\mathbf{\Omega}$  चेतावनी

,<br>'बर्न-इन'' या ''आफ्टर-इमेज'' या ''घोस्ट इमेज'' के गंभीर लक्षण समाप्त नहीं होंगे और उन्हें ठीक नहीं किया जा सकता। उपगेक्त श्लीत आपको वारंटी में कवर नहीं की गई है।

- प्र.12. मेरा डिसप्ले स्पष्ट पाठ क्यों नहीं दर्शाता और नकीले और खुरदरे अक्षर क्यों दिखाता है?
- 3.: आपका मॉनिटर अपने मूल रेजॉल्युशन अर्थात् 1920  $\times$  1080 @60Hz पर एकदम सही ढंग से काम करता है। कृपया सर्वश्रेष्ठ डिसप्ले के लिए इसी रिजॉल्युशन का उपयोग करें।

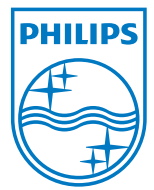

२०११ उच्चशत्रुद्वठुदाद्यद्वद्धद्वद् क्रद्धद्वद्यद्वश्चह्य श्वद्यदृढ्ख्ह्यस्य हुङ्क् द्वाद्यद्वद्वद्धह्ला हृदल्लादस्।दस्त

कद्धद्वद्यद्वश्य और कद्धद्वद्यद्वश्च शील्ड प्रतीक चिन्ह चशठ्ठद्वठुद्यद्यद्वद्यद्व कद्धद्वद्यद्वश्यद्य नरुङपङप्य प्याः नरुङपङ्ग्य राज्य आएकः । पन् यानुष्ठपुष्पधद्धया कर्षा अर्द्धधद्धा ।<br>श्वद्दरप्रद्धम्भट्टद्रष्ट्या हङ्कः के पंजीकृत ट्रेड मार्क्स हैं और चशद्भद्वद्वपद्यद्वयद्भ क्रद्धद्वद्वश्चद्य<br>श्वदरप्रद्धम्भट्टद्रष्ट्या हङ

विवरण बिना सूचना के बदले जा सकते हैं।

वर्जन: रू२७३श्वरध२ञ्ज